# **間接補助事業者様**

# **POファイナンス®サービス利用ガイド**

### Tranzax株式会社 Tranzax電子債権株式会社

Ver.4.0 20220426

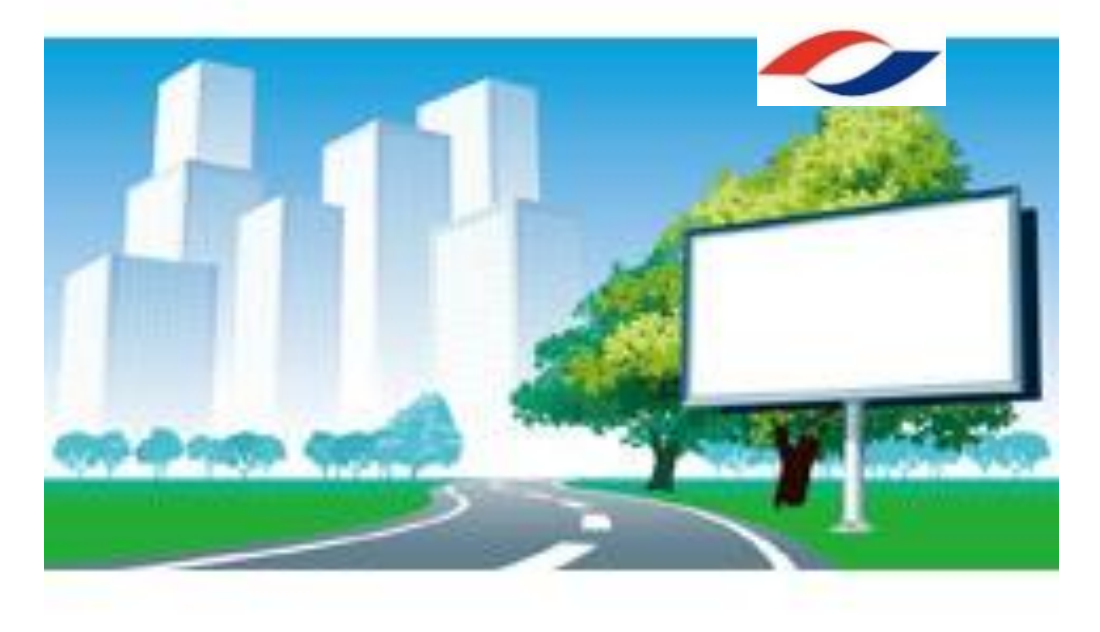

## **対象とする補助事業**

## 令和 2年度コンテンツグローバル

需要創出促進事業費補助金(三次補正)

# **N-LODive2**

本ガイドの内容は予告なく変更することがあります。あらかじめご了承ください。

# **1.サービスのご紹介・・・・・・・・P3~P11**

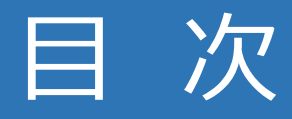

**2.お手続き方法・・・・・・・・・・・P12~P29**

**3.よくあるご質問・・・・・・・・・・P30~P31**

**4.様式集・・・・・・・・・・・・・・・・巻末**

# **1.サービスのご紹介**

 $\overline{O}$ 

9

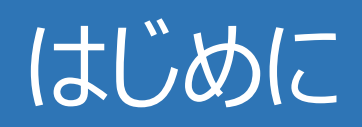

### **補助金の交付決定を担保とし、 短期つなぎ融資を受けやすくするサービスです。**

- ◎**映像産業振興機構(補助金事務局)の協力のもと、Tranzax株式会社が実施 します。**
- ◎**Tranzax株式会社が交付決定の担保化を行い、提携金融機関が融資をします。** ◎**ご利用にはTranzax株式会社所定の手続きと、提携金融機関への融資相談と審 査が必須です。**

## 補助金対応POファイナンス®サービスとは?

### **当ガイドが対象とする補助事業は下記の通りです。**

### **※POファイナンスサービスでは、提携金融機関(詳細は19ページ参照)が**

### **審査・融資を行います。利用をご希望の方はお近くの提携金融機関営業店**

### **までお早めにご相談ください。**

特定非営利活動法人映像産業振興機構(補助金事務局)が実施する、

# **令和2年度コンテンツグローバル需要創出促進**

## **事業費補助金(三次補正)**

# **通称:J-LODlive2**

※**類似の名称を持つ補助金(J-LODlive、J-LOD等)は**

### **対象になりませんのでご注意ください。**

### ※**J-LODlive2のキャンセル補助金も対象外になります。**

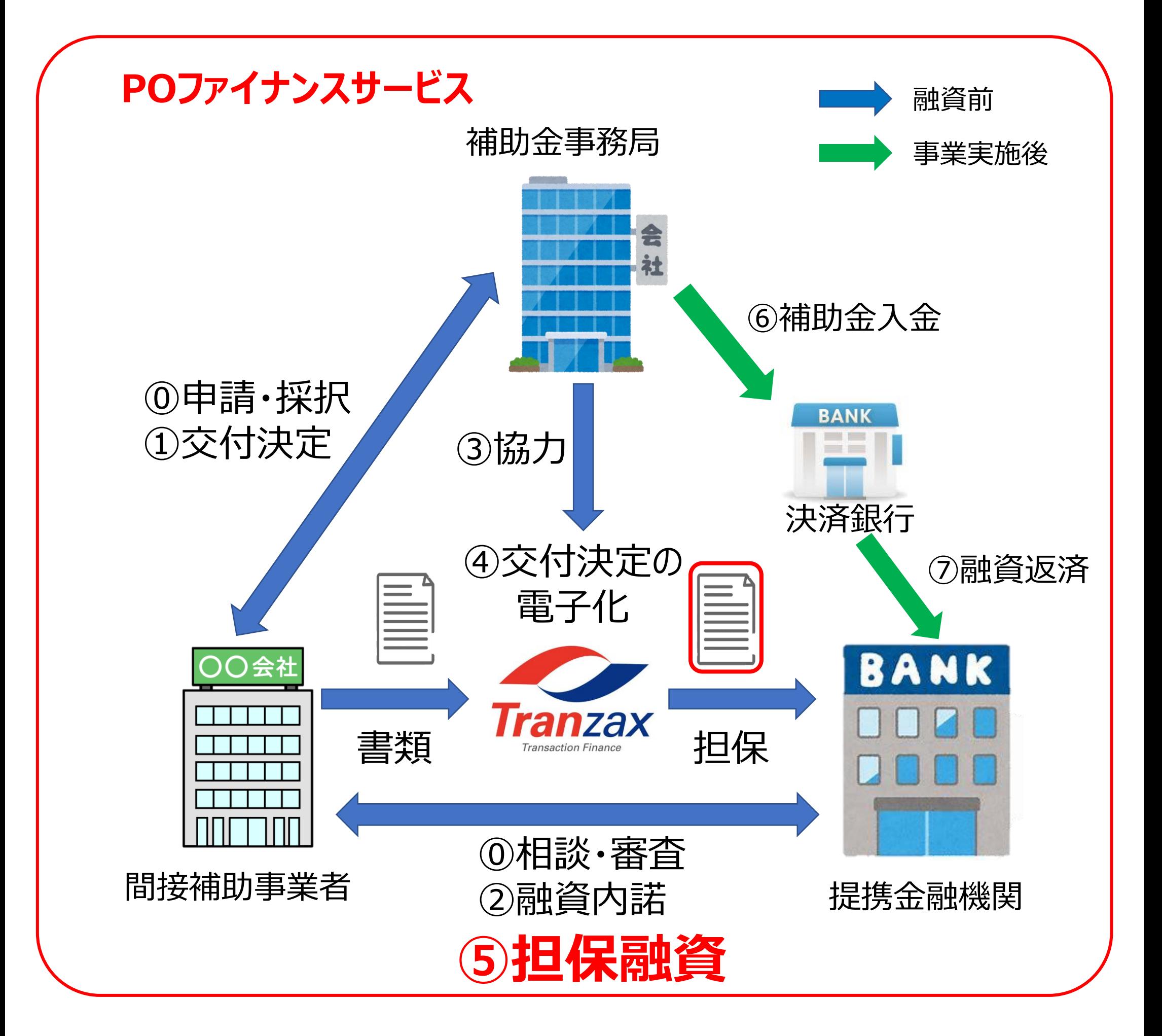

## 本サービスの目的と概要図

### **本サービスの目的**

◎**長期化する新型コロナウイルスの影響により、ライブエンタメ業界が甚大な被害を受け、 キャッシュフローの確保が難しくなっている状況を打開する。**

◎**ライブエンタメ業界の再起に向けて、公演を企画するためには多額の先行投資が必要であ り、公演実施後の資金回収までの資金調達(つなぎ融資)を円滑化する。**

**概要図**

**6**

## POファイナンスサービスを使った融資の特徴

**融資の特徴**

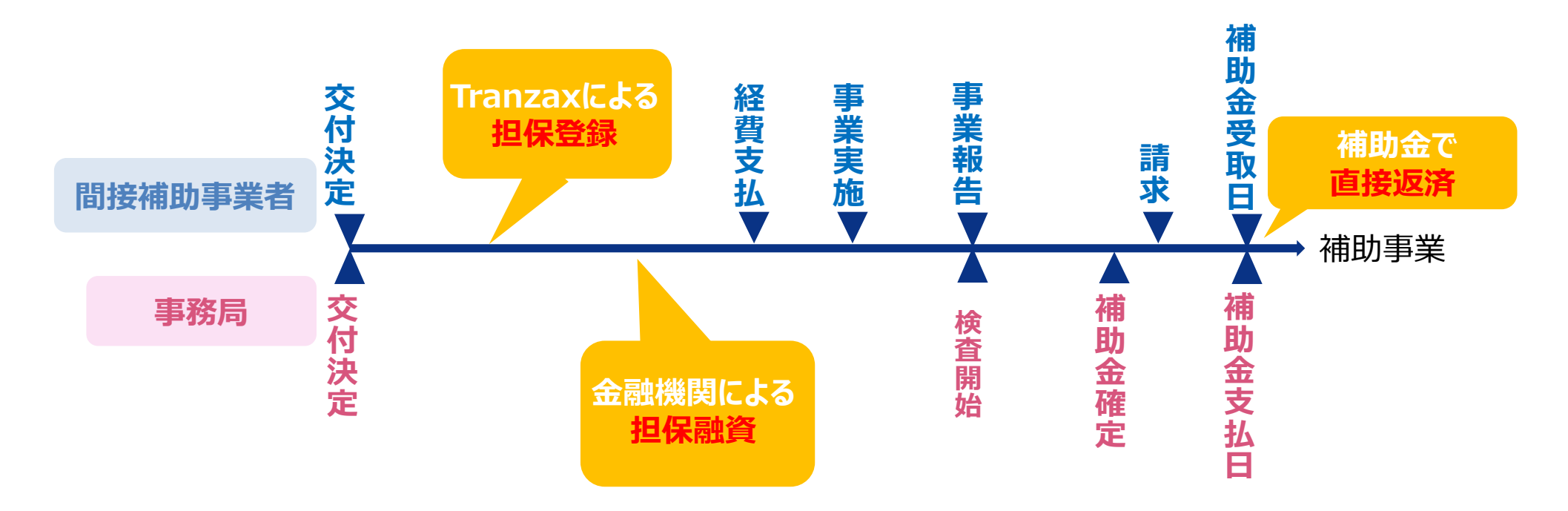

- ◎**Tranzax株式会社が担保化、提携金融機関が審査・融資を行います。**
- ◎**間接補助事業実施にかかる経費支払よりも前に、融資を受けやすくなります。**
- ◎**POファイナンスサービスによる融資は、交付決定額を上限とし、実際の補助金入金によって 返済される一括返済方式の短期融資となります。**
- ◎**金融機関にとっては、補助金入金キャッシュフローを一義的な返済原資として融資しやすく なります。**

※ **融資にあたっては、金融機関の審査があります。POファイナンスサービスを使えばすぐに、簡 単にファイナンスが受けられるというサービスではなく、あくまでも金融機関による「融資」を受 けやすくするサービスですので、審査にかかる書類提出等にご協力いただく必要があります。**

➢長期での借入れを勧められたが、月次の粗利から返済をしなければならないのは 嫌だった。(月次返済に伴うキャッシュフロー管理の煩雑さから解放されたい)

### ➢業歴が浅く、何らかの信用補完がないと融資のテーブルに乗ることができない。 ➢資本での調達を考えていたが、つなぎ融資を受けることができるのであれば 借り入れで賄いたい。

### **下記のようなお悩みをお持ちの事業者様に有効です。**

➢担保がない等の理由で融資が受けられなかった。

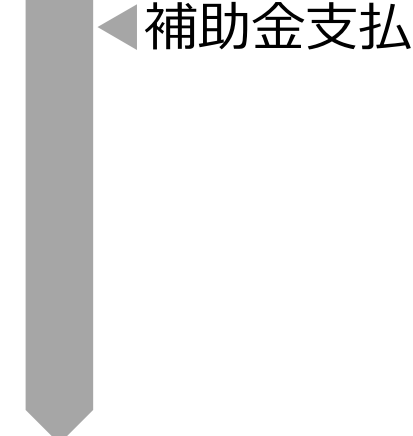

◀補助金が振込まれ次第、融資返済

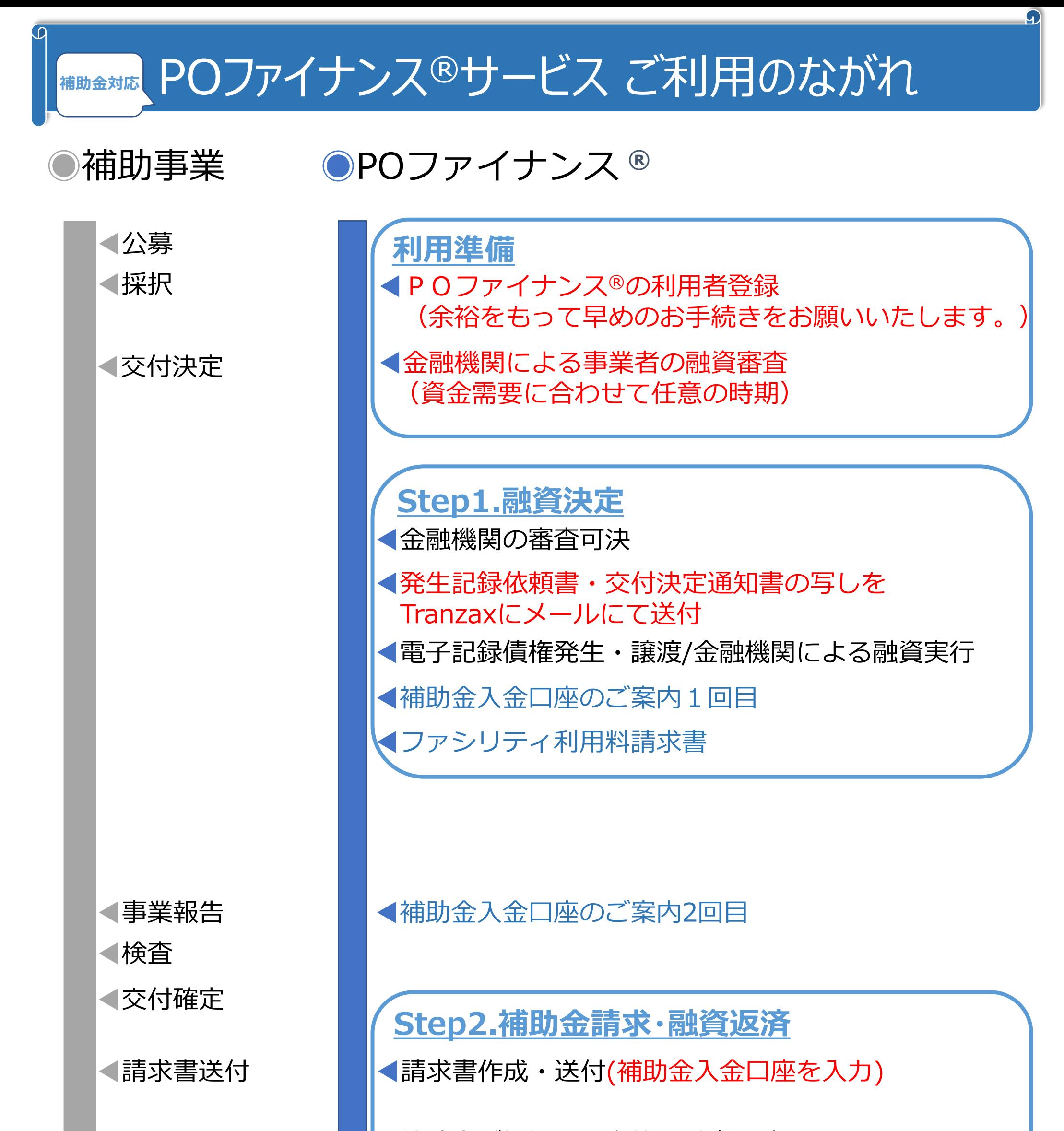

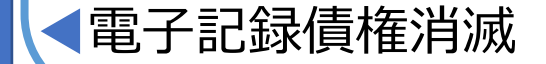

**7**

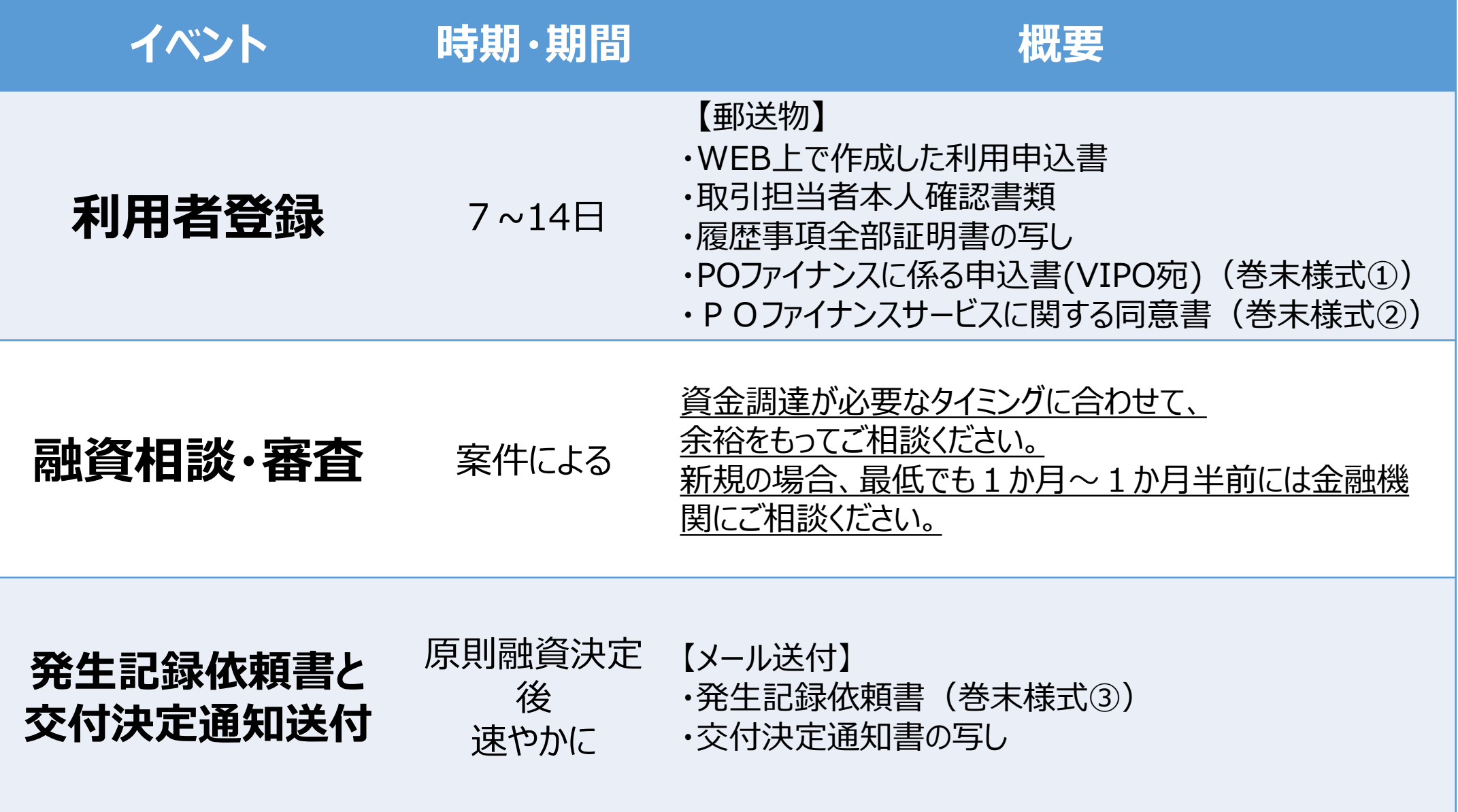

## お手続きの概要について①

## **《融資実行までのお手続き》**

**8**

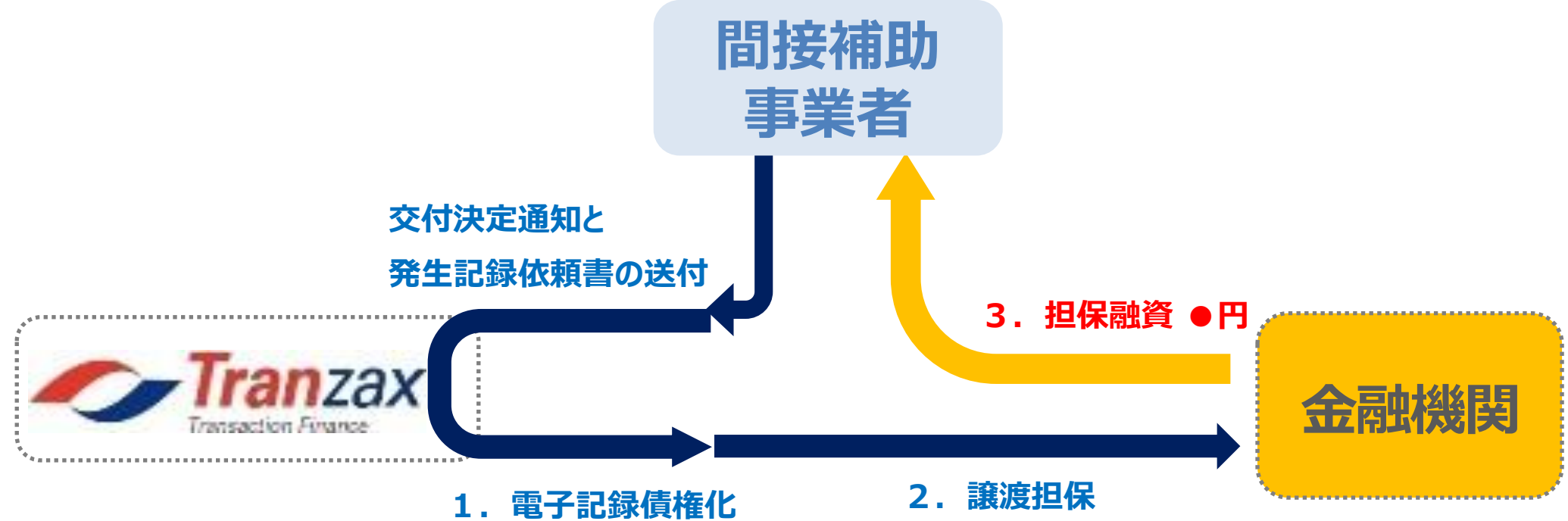

◎**Tranzaxが交付決定通知の電子化、金融機関への譲渡を行います。**

◎**金融機関は審査結果に基づいて融資を実行します。**

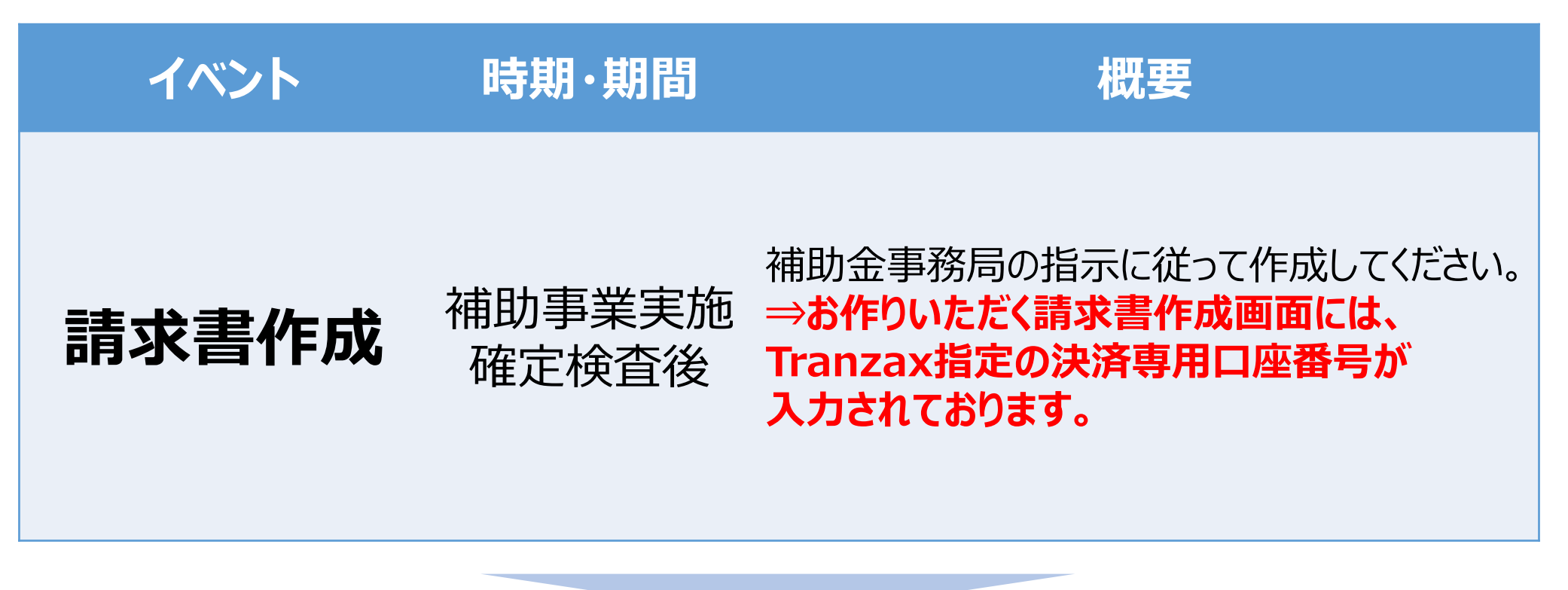

## お手続きの概要について2

## **《補助金請求時・返済の手続き》**

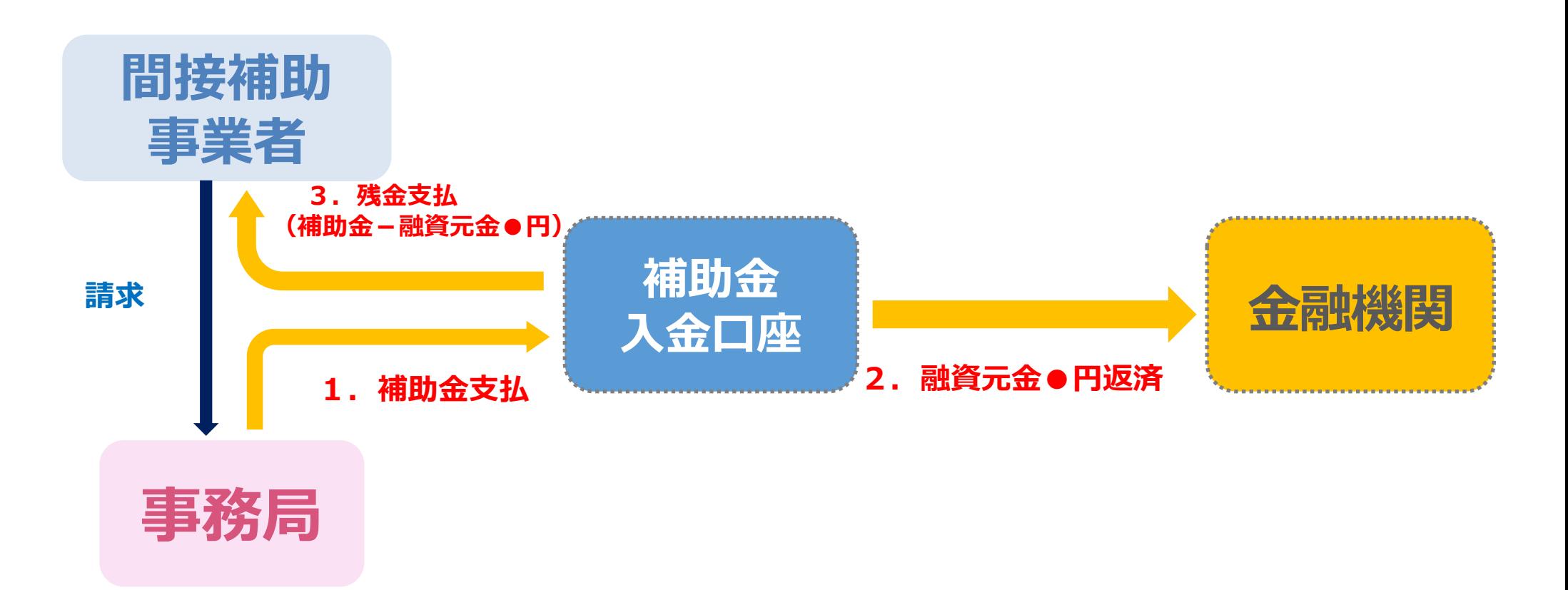

### **補助金入金口座とは?**

#### ◎**三井住友信託銀行が管理する信託口座です。**

#### ◎**口座名義は事業者様名義、銀行名は楽天銀行、または三井住友信託銀行です。**

◎**この口座はお客様専用にTranzaxが無料で作成します。**

### ◎**補助金が補助金入金口座を介して、融資返済に充てられます。**

## ご利用条件

**ご利用条件**

◎**J-LODlive2※に申請予定、申請中、申請済みであること。**

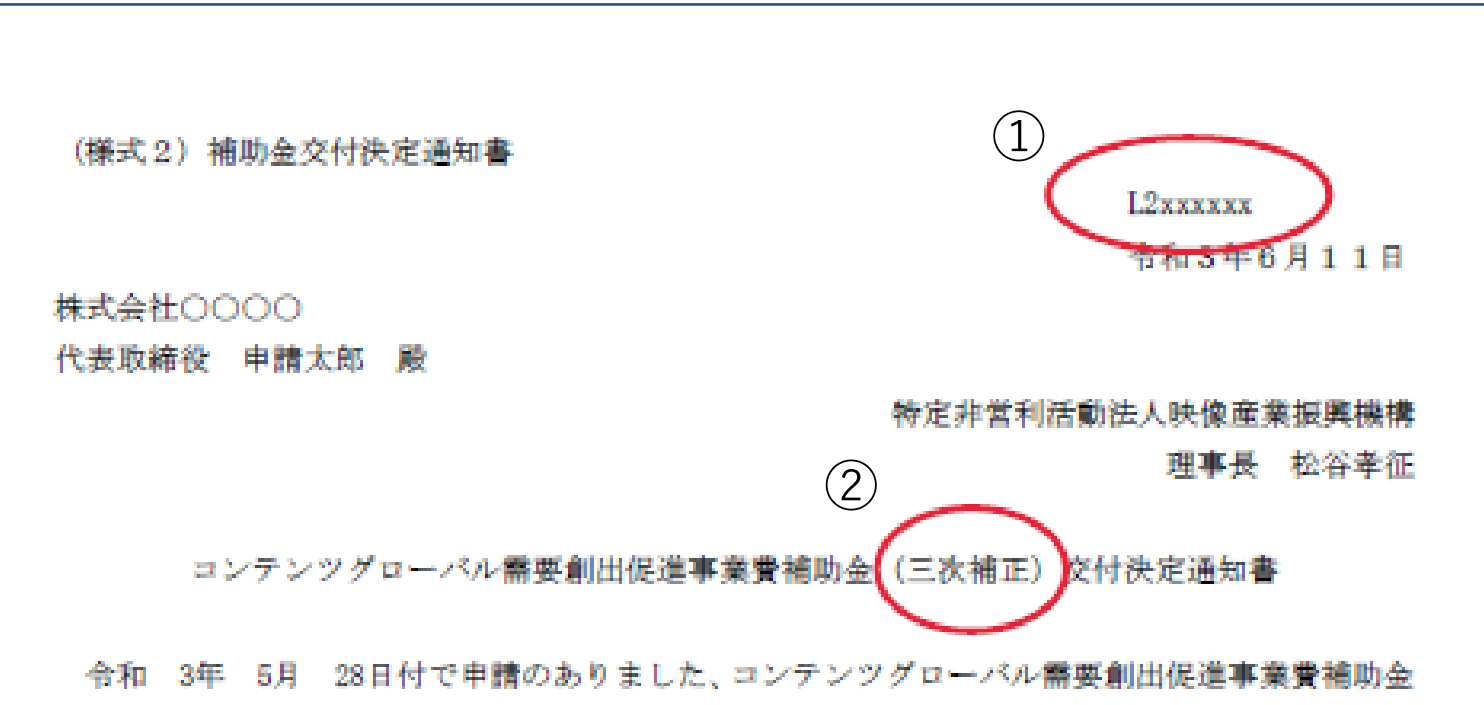

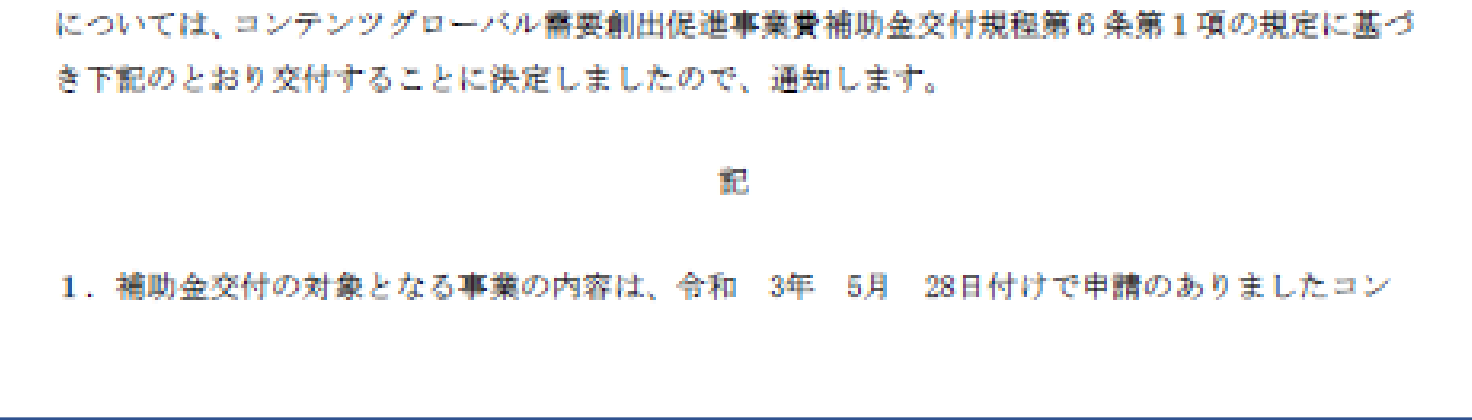

◎**法人、組合または個人事業主であること。(屋号のない個人は利用できません。)** ◎**反社会的勢力でないと確認できること。**

**① L2・・・・から始まること。**

**② 補助金名末尾に(三次補正)という記載があること。**

**※ J-LODlive2の交付決定通知書のであることのチェックリスト** ◎**下記①、②を両方満たす交付決定通知のみ、POファイナンス対象となります。** ◎**満たさない場合はPOファイナンス対象外となりますのでご注意ください。**

#### **11**

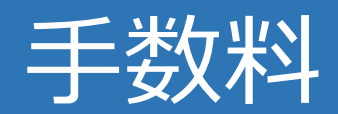

### **手数料**

◎**利用者登録は無料です。**

- ◎**融資を受けられてはじめて、金融機関の融資の利息とは別に融資額の最大年率1%の POファイナンスサービス手数料と10,000円(税別)の事務代行手数料がかかります。 登記費用のようなイメージです。**
- ◎**金融機関での資金調達は年率が適用されるため、融資の期間によって手数料率が変動 します。**

**(融資日数/365日の日割り計算)**

※ 手数料の計算式:

例1)金融機関の融資金利が2.5%の場合

⇒ 融資額 × 年率1% + 1万円 + 消費税 となります。

例2) 金融機関の融資金利が1.5%の場合

⇒ 融資額 × 年率0.75% + 1万円 + 消費税 となります。

融資額 × 金融機関の融資金利の半分(年率1%上限)+ 事務代行手数料1万円 + 消費税

# **2.お手続き方法**

 $\overline{\mathcal{Q}}$ 

### **補助金の各種手続きや準備については、 【J-LODlive2 補助金公募要項】をご確認ください。**

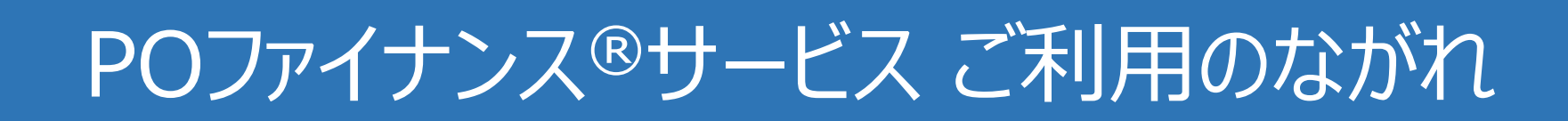

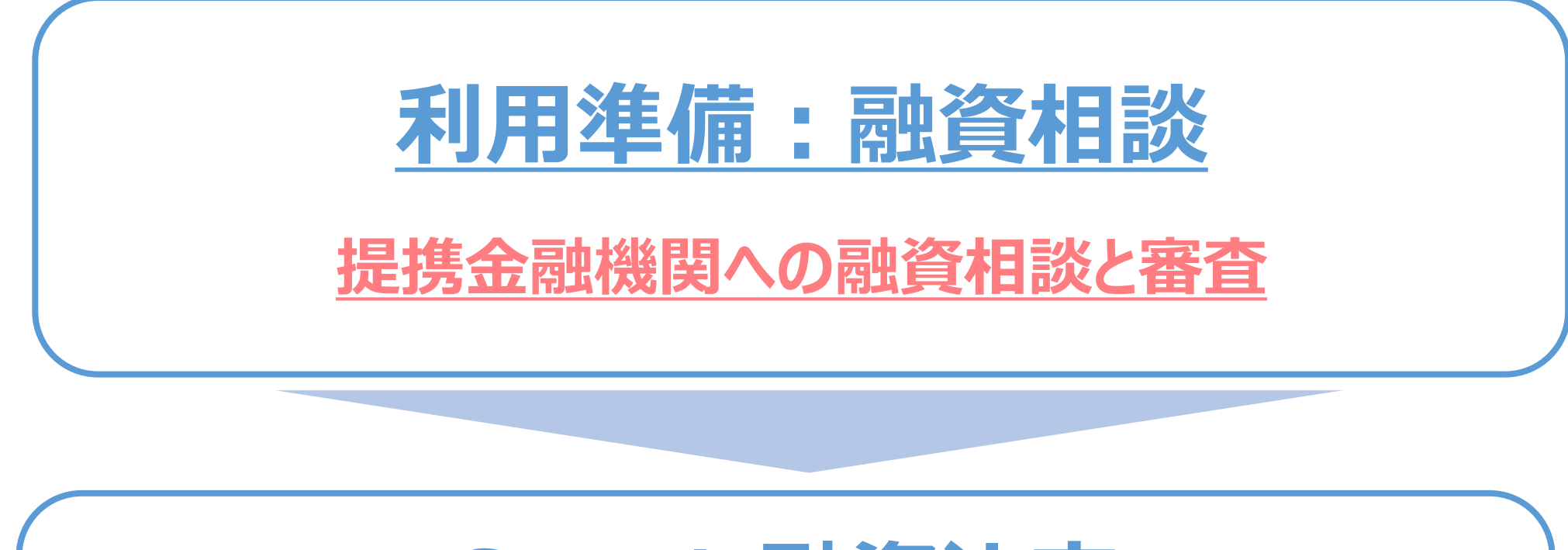

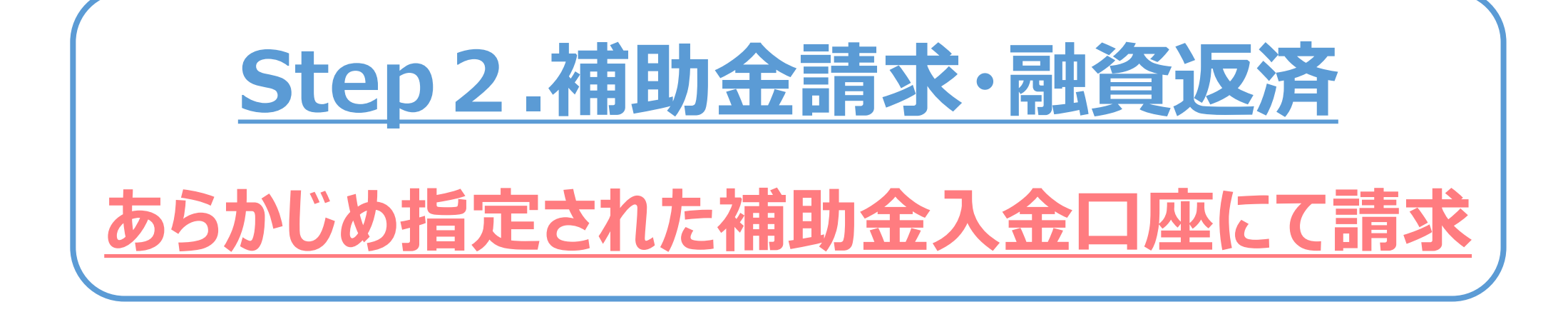

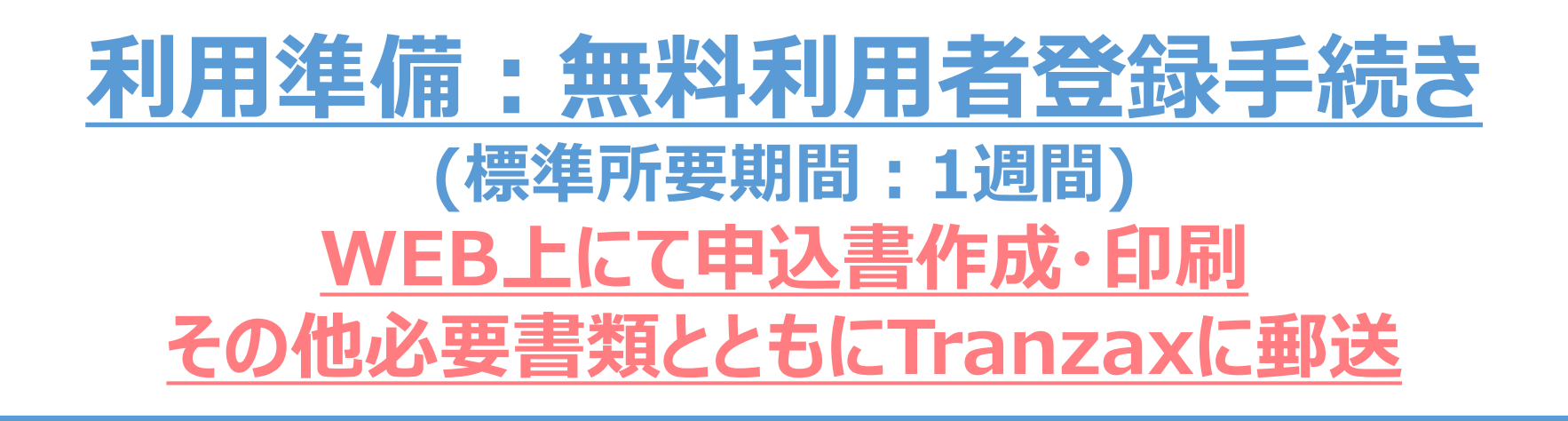

**補助事業実施、実績報告、補助金額確定後**

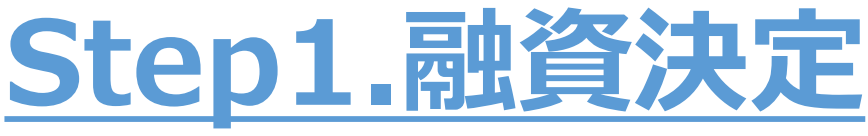

**発生記録依頼書と補助金交付決定通知書(写)を TranzaxにメールまたはFAXで送付**

## 無料利用者登録手続き

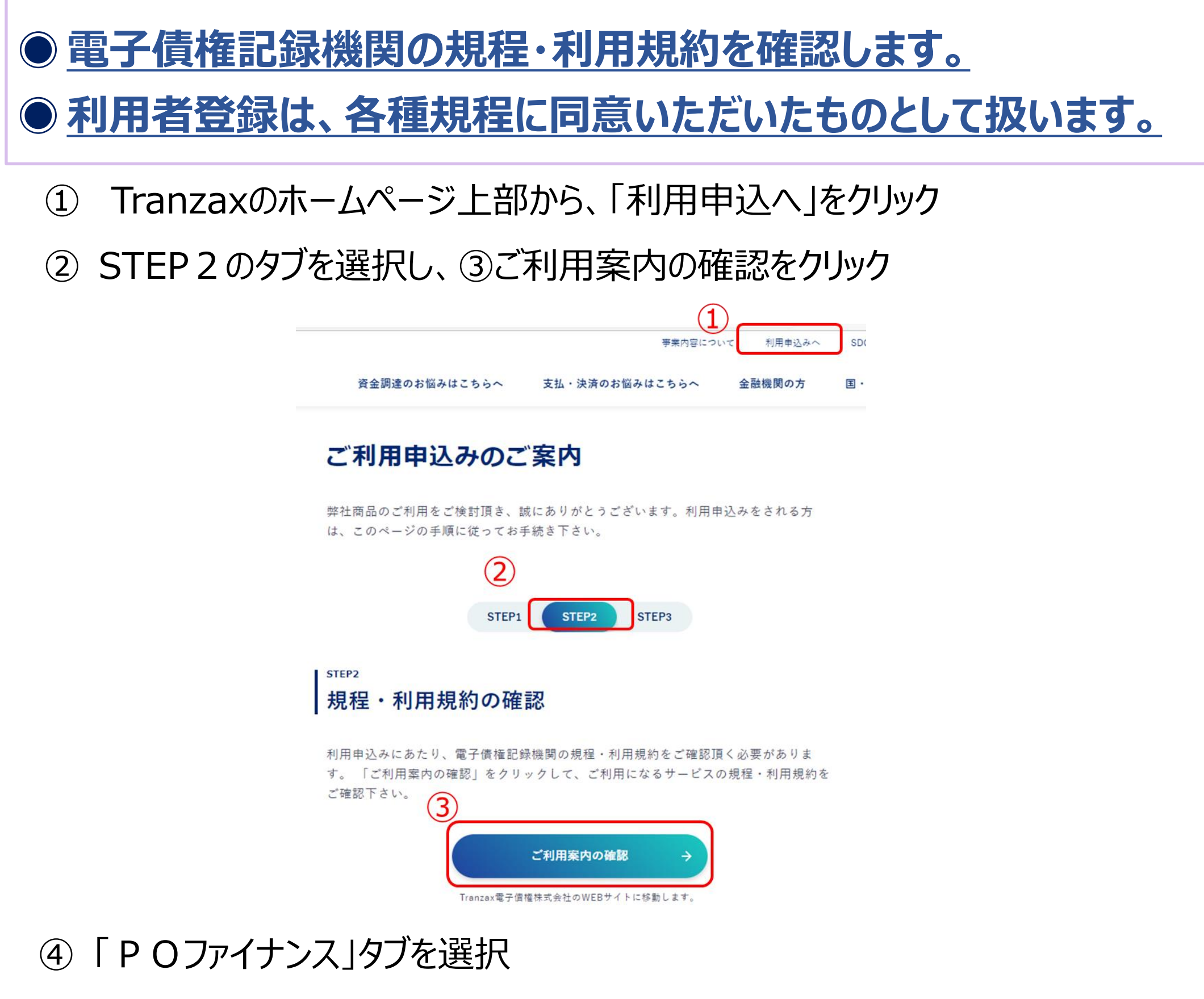

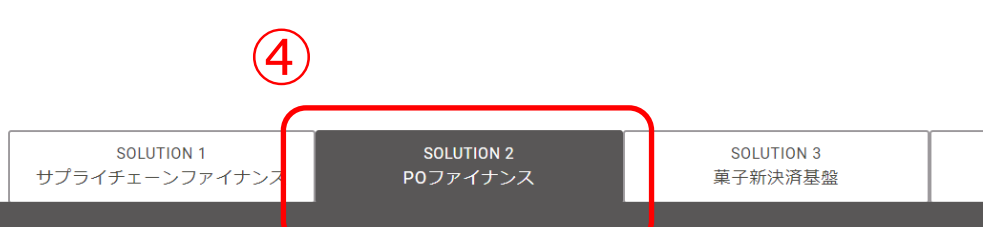

#### POファイナンスご利用案内

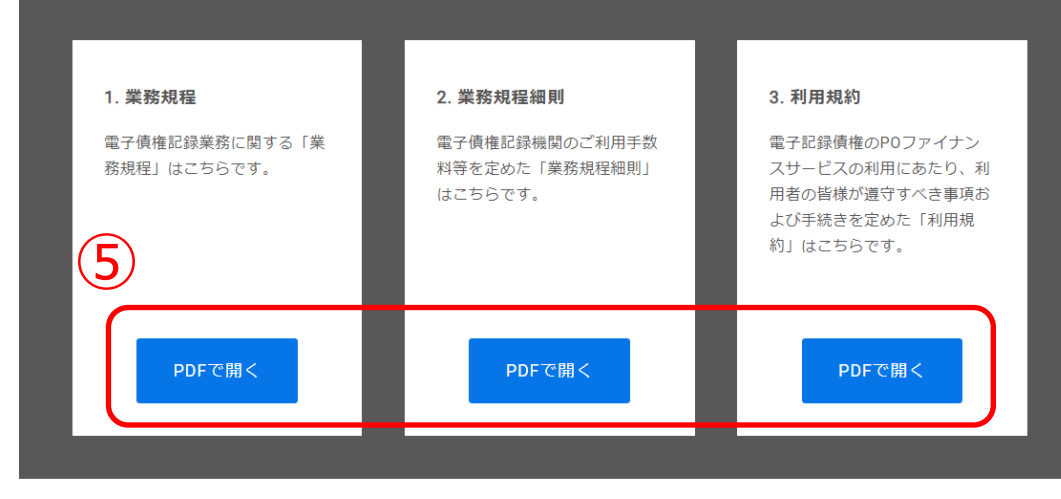

各種規約を確認

- ② お問い合わせの種類をクリックし、「ご利用申し込みについて」を選択。
- ③ 「利用申込みページのログイン情報(POファイナンス®関連商品)」を選択。

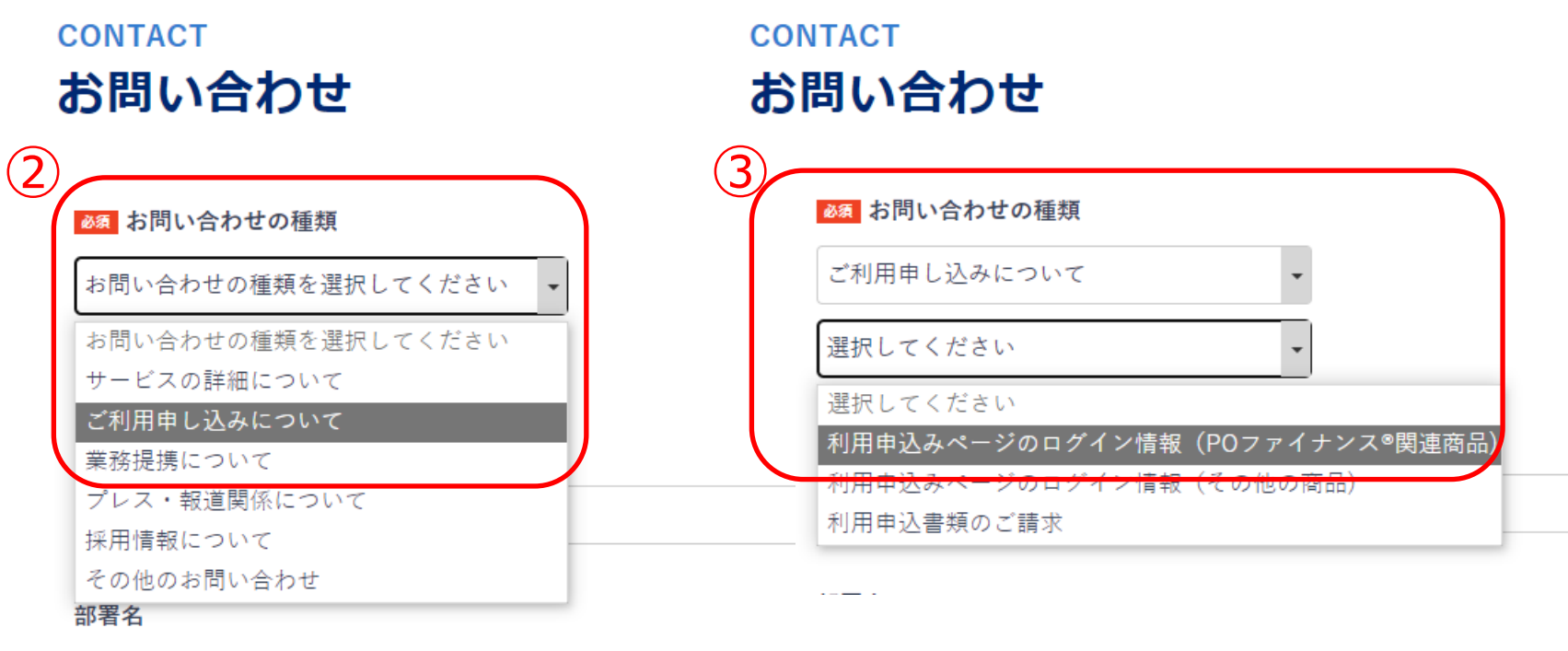

④ 問い合わせ内容に、**利用を希望する補助金の名称**と、**補助金(予定)額**を記

### 載。その他必要事項(会社名、会社住所、ご担当者氏名、メールアドレス)を入 力して送信。

### ⑤ 利用申込み画面のログインID、パスワードをメールにて受取り 1営業日以内に カスタマーセンターからご連絡いたします。

無料利用者登録手続き

① Tranzaxのホームページ上部から、「お問い合わせ」をクリック、または「STEP3利 用申込手続きからお問い合わせフォームへ。 ご利用申込みのご案内

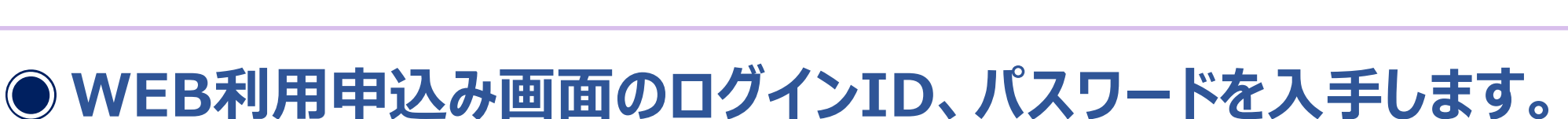

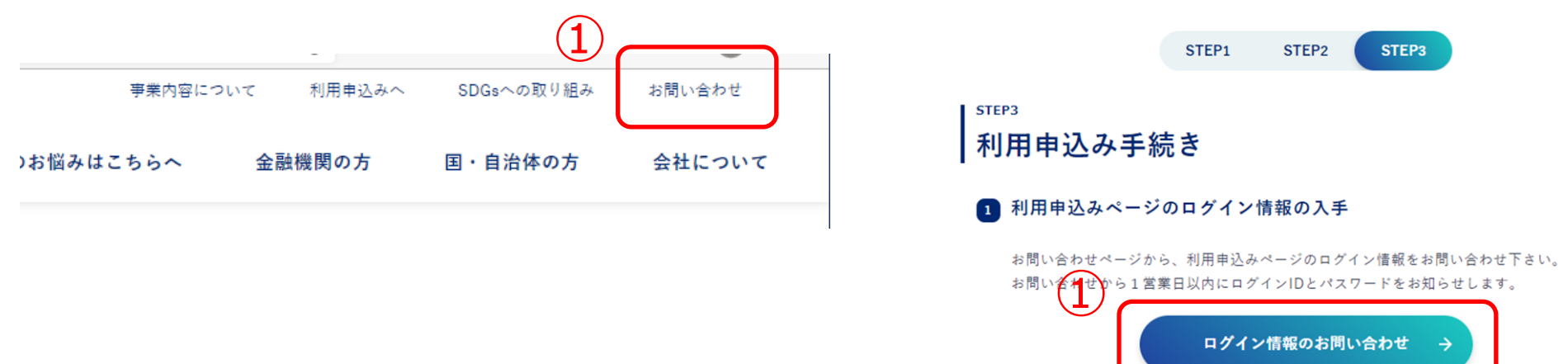

### ① 「利用申込み画面ログインID、パスワードご案内メール」のURLからログイン画面へ ⇒ ログインID、パスワードを入力し、ログイン

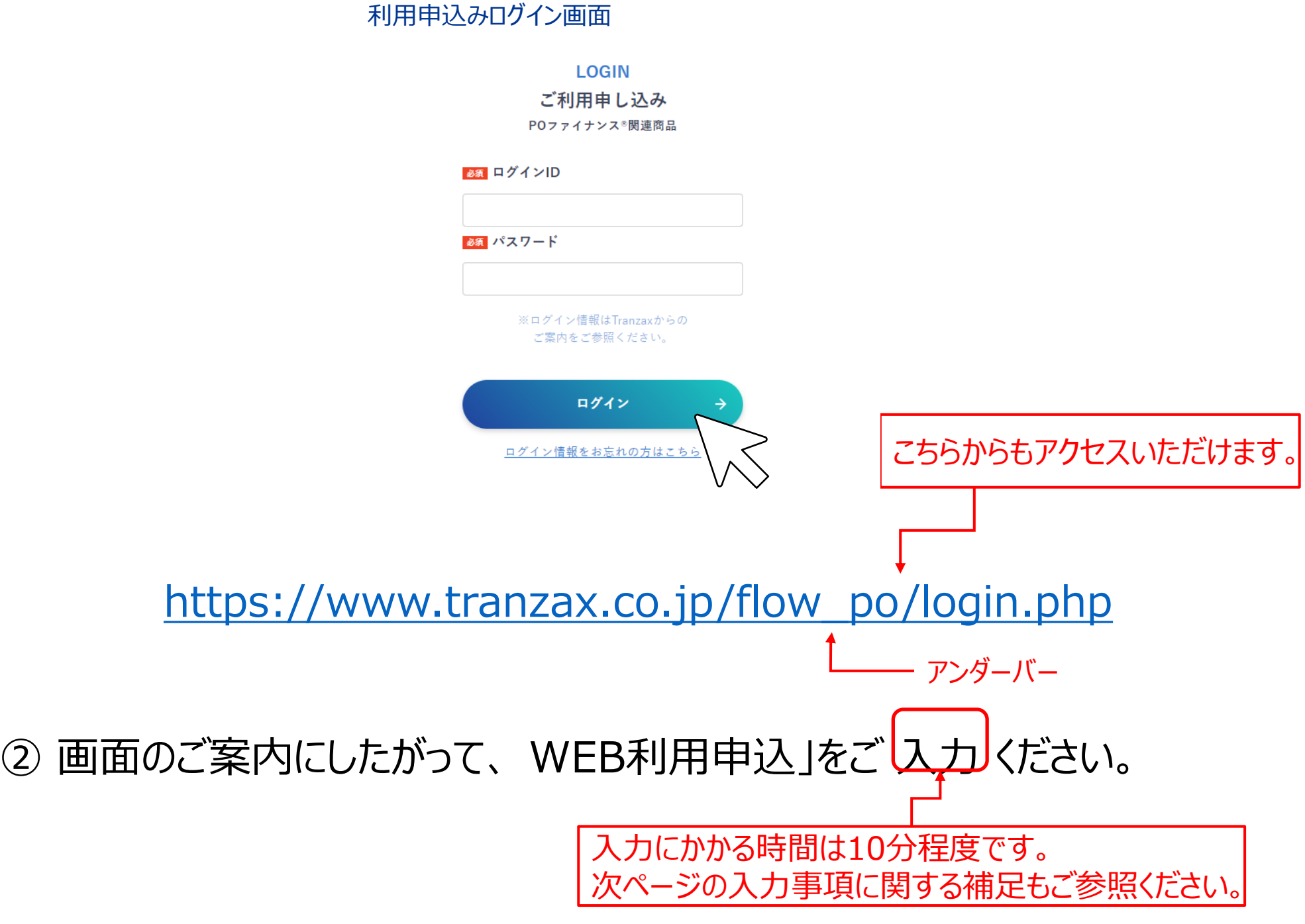

## 無料利用者登録手続き

③ 「Ⅱ web利用申込」の入力が完了したら、**印刷**してください。

◉**WEB利用申込み画面で利用申込書を作成・印刷します。**

#### **16**

## 無料利用者登録手続き

### **WEB入力事項補足:取引担当者について**

### 【取引担当者とは】

POファイナンスのお取引(電子記録債権の取引)において、当社のご担当者(連絡窓 口)となる方のことです。多くのお客様では代表者様、財務担当者様、総務担当者様、補 助事業担当者様でご登録いただいております。

### 【本人確認書類の提出について】

ご登録いただくTranzax電子債権㈱は、法律に基づいて指定を受けた特定事業者のため、 改正犯罪収益移転防止法 (平成28年10月1日施行)により、取引担当者様のご本人 確認及び所在確認が必須となっております。ご理解いただきますようお願いいたします。 (参考) Tranzax電子債権株式会社 プライバシーポリシー <https://tranzax-emc.co.jp/privacy/>

### **WEB入力事項補足:取引金融機関について**

【登録する目的】

補助金対応POファイナンスサービスにおいて、補助金入金額からつなぎ融資返済を行った 後に残金があった場合、その残額を振り込む口座となります。 お手持ちの金融機関口座でご登録いただけます。 (新たに口座を開設する必要はありません。)

### **WEB入力事項補足:入力内容を保存して中断/再開方法について**

【WEB入力の一時中断方法】

WEB入力画面上部、「入力データ保存/閉じる」ボタン及び「確定」を押していただくことにより

#### WEB入力を一時保存し、中断することができます。

### 【WEB入力の再開方法】

中断が受け付けられた後は、ご入力いただいたメールアドレスに「POファイナンスサービス受付 番号発行」メールが送られます。本文に記載されている受付番号とパスワードをご利用申込 みメニュー中段にご入力いただければ再開できます。

- **ご郵送いただく前に、印刷時に出力される「ご提出いただく書類について」にて必要書類が揃って いるか、再度ご確認ください。**
- **次ページのPOファイナンスに係る申込書(VIPO宛)も必要です。こちらは「ご提出いただく書 類について」内に記載がございませんので、十分ご注意いただいた上で必ず同封してください。**
- **ご郵送の際は、印刷時に出力される宛名ラベルをご利用ください。**

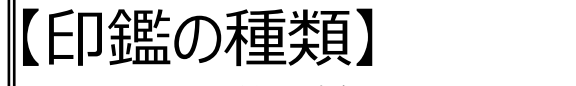

#### 法人様で管理されている印鑑(銀行印、代表印、部署印、角印等)

【届出印の用途】

**・POファイナンスに係る申込書(VIPO宛)(様式①) ・POファイナンスサービスに関する同意書(様式②)**

【推奨】

届出印相違の場合、上記の書類が受理できなくなります。届出印の確認の ため、利用申込書の郵送前にコピー、もしくはPDF化して保存いただくことを推 奨します。

### **届出印について**

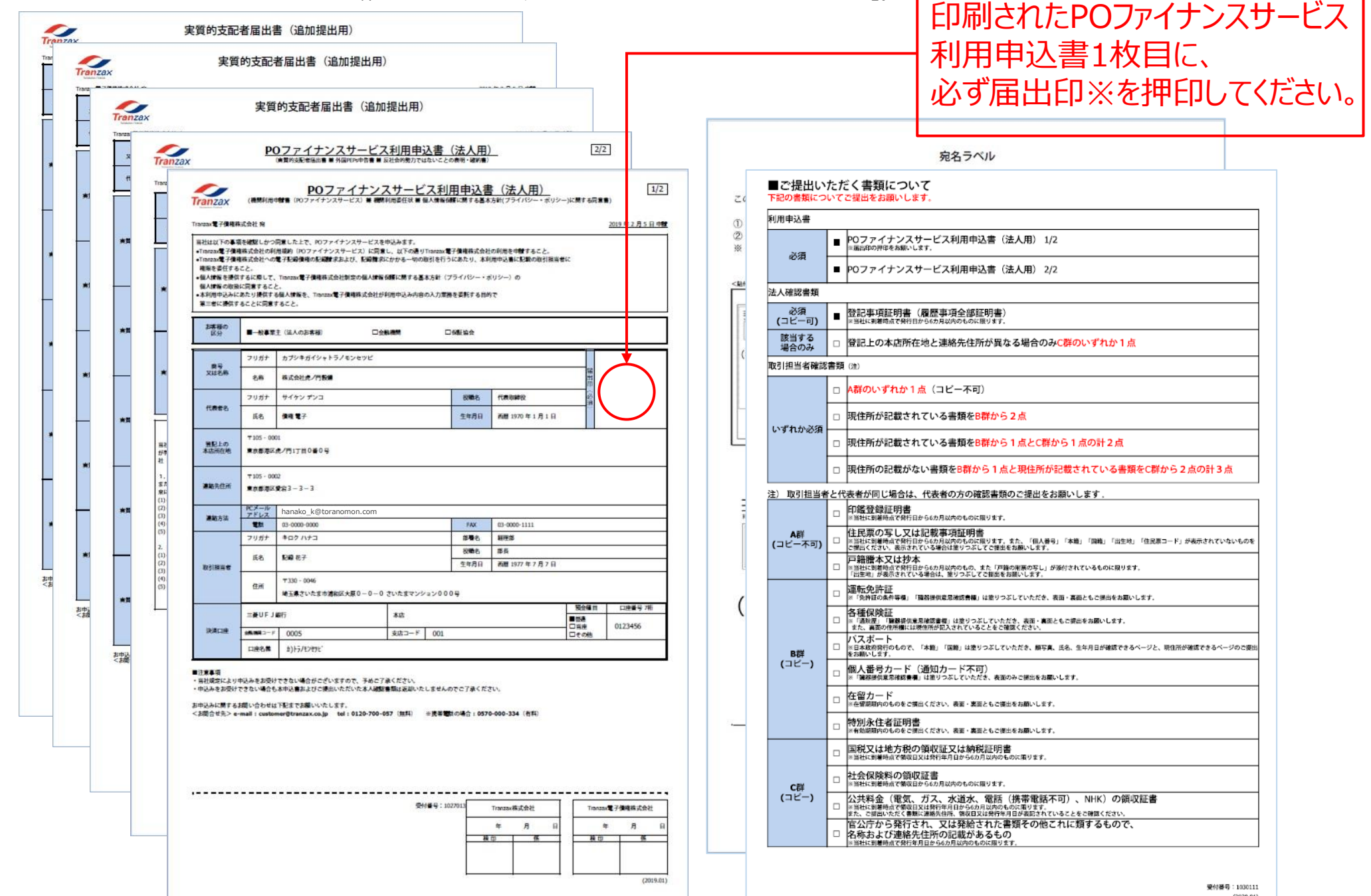

(利用申込書2枚、追加提出用実質的支配者届出書3枚、宛名ラベル、「ご提出いただく書類について」)

## 無料利用者登録手続き

### ◉ **印刷後、必要書類とともにTranzaxに郵送します。**

#### ■印刷すると7枚出力されます。

## 無料利用者登録手続き

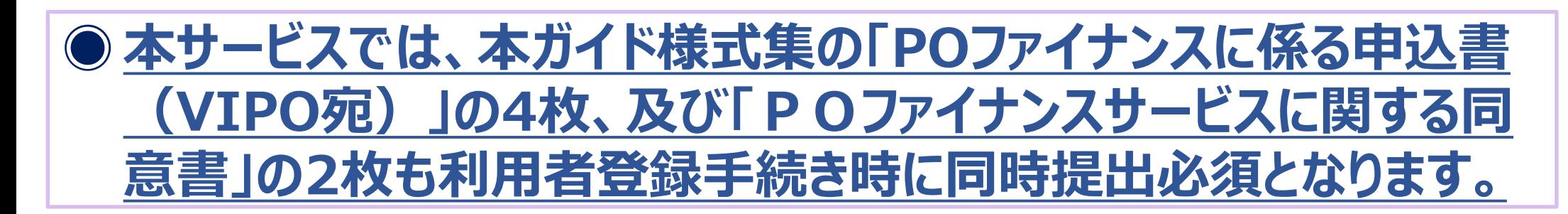

- こちらの様式は、利用者登録手続き時にTranzaxがお預かりし、融資決定後に当社から映像産業 振興機構(補助金事務局)に送付されます。
- こちらの様式をもとに、映像産業振興機構(補助金事務局)が、交付決定通知書の電子担保化 (電子記録債権化)を承諾します。

POファイナンスでつなぎ融資を希 望する補助金交付決定通知書 の番号を、すべてご記入ください。

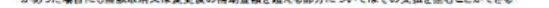

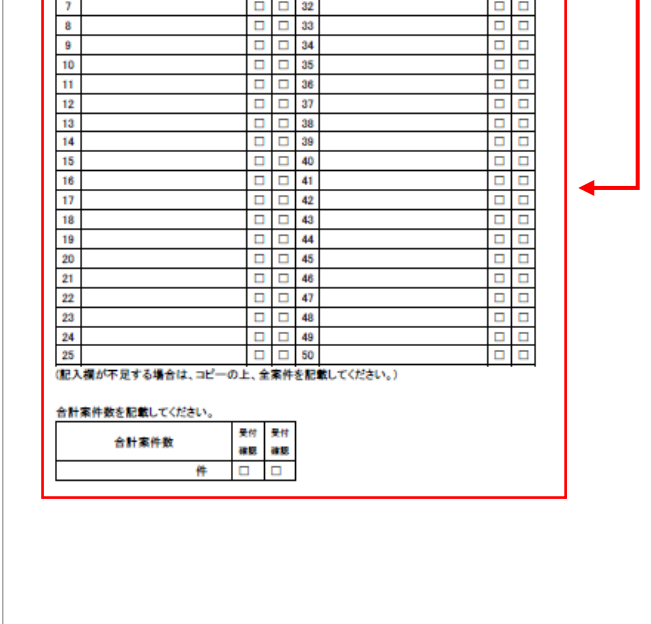

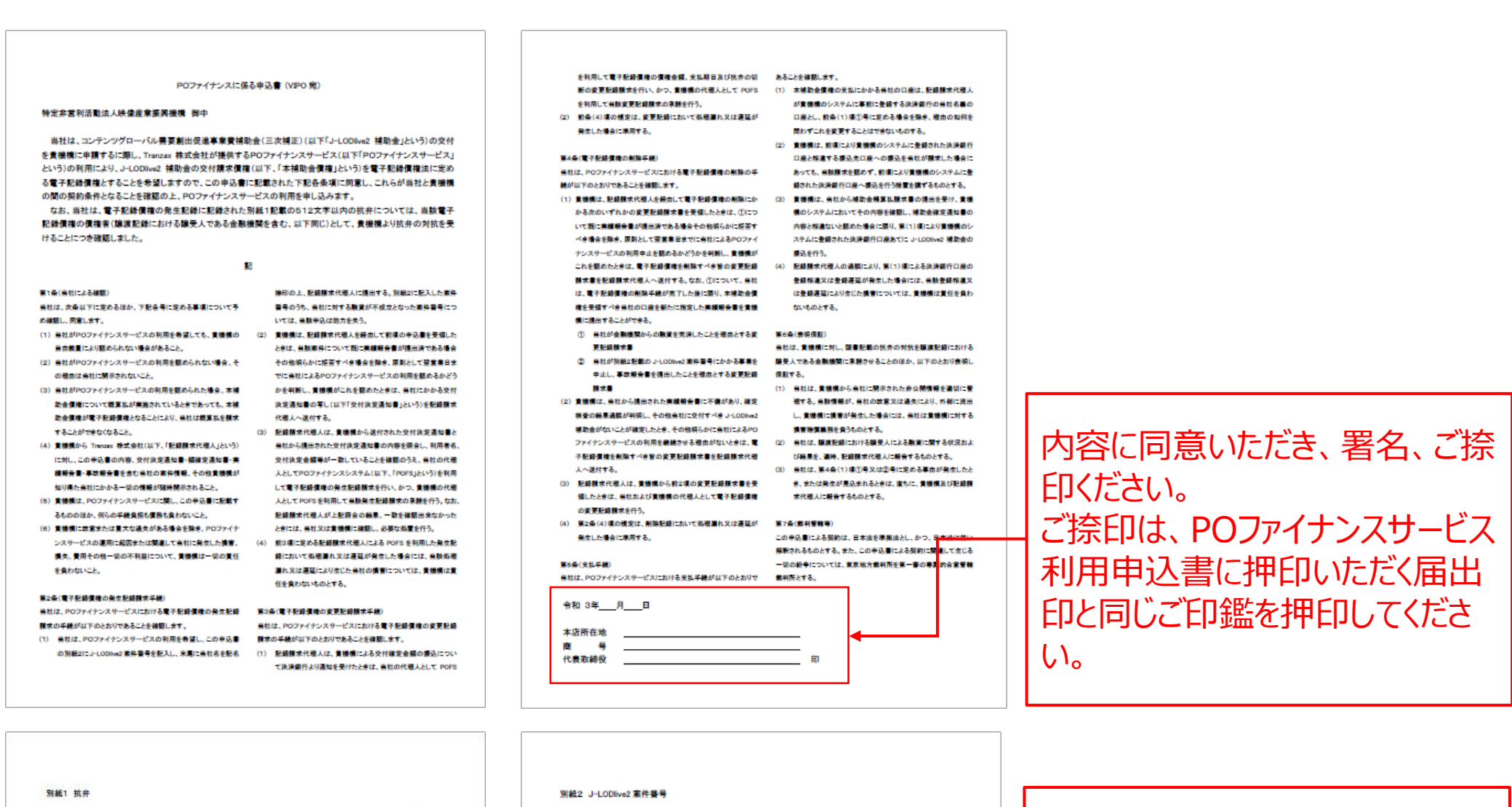

コンテンツグローバル需要割出促進事業費補助金交付提段(三次補正)(以下交付提程という)等6条第1項の規定 に基づく交付決定によって生じる補助金額(補助金交付決定通知書(様式 2)に記載された補助金交付決定額をいう) を積面として発生記録のなされた電子記録債権について、当該電子記録債権の債務者である特定非営利活動法人 て地画にし、大王三郎がつくいに、モアの新婚には、フリード、日本モデエはいたのは、このサイトを共有な場所を提供して、<br>映像産業業廃機構(以下 VIPO という)は交付規程の各規定に基づき VIPO が最終的に確定した接動金額(以下補助<br>金確定額という)を超える部分の金額についてはその支払を拒むことができる。また VIPO は交付規程第 15 条に基づ き関接補助事業者から提出された補助金精算払請求書(様式 8)記載の補助金確定額又は振込先に係る情報の全 部又は一部が予め VIPO に登録された当該関接補助事業者に対する補助金確定額又は振込先情報と異なる場合に は当該補助金確定額全額の支払を留保し又はその支払を拒むことができる。更にVIPOは関援補助事業者への交付 決定の全部者しくは一部が取消又は変更された場合および関接補助事業者より関接補助事業の廃止、中止の申出

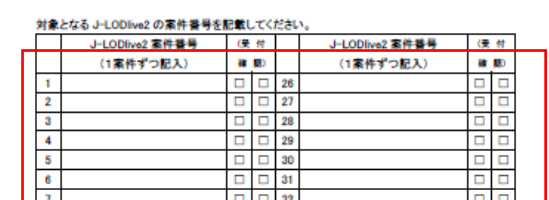

### **POファイナンスに係る申込書(VIPO宛)**

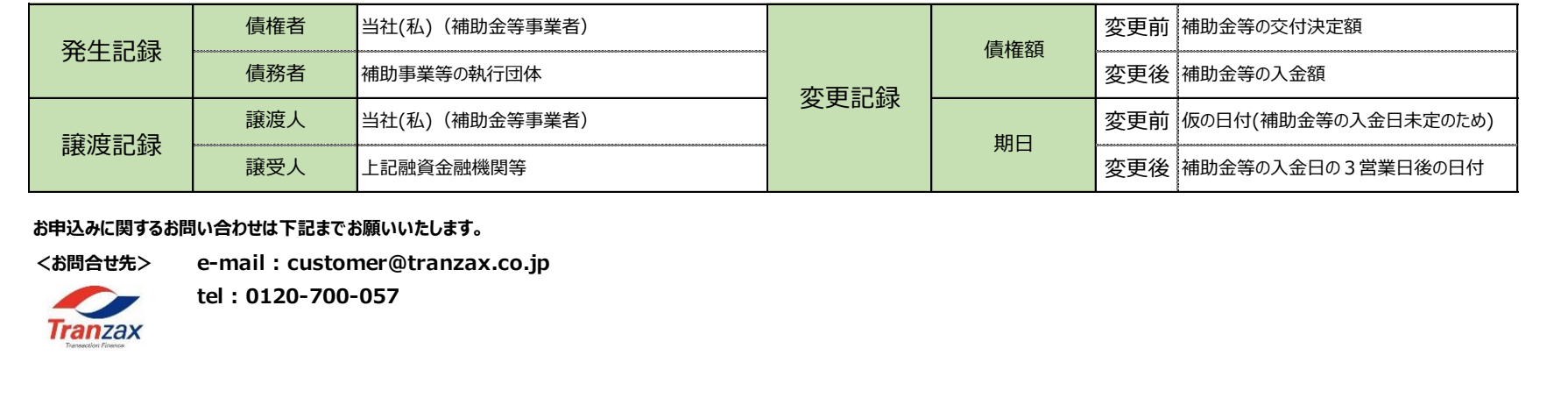

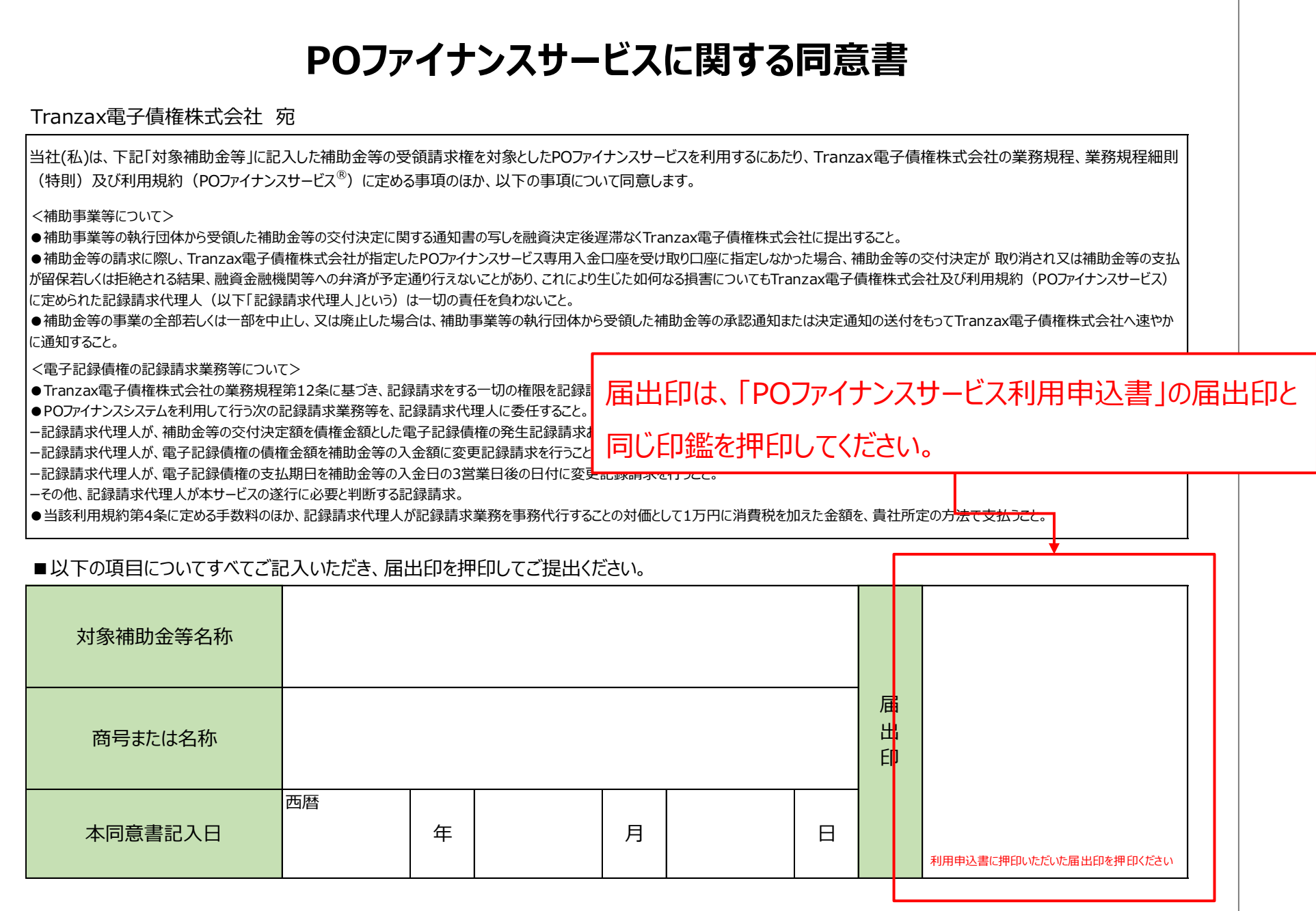

#### ■電子記録債権の記録内容

### 巻末の「POファイナンスサービスに関する同意書」を印刷し、内容をご確認い ただいたうえで、ご記入ください。

#### こちらの資料をもとに、事業者様の担保管理の事務手続きをTranzaxが代行します。

### **POファイナンスサービスに関する同意書**

## 無料利用者登録手続き

### ① 「電子記録債権 利用者登録完了のご案内状」メールの受取り

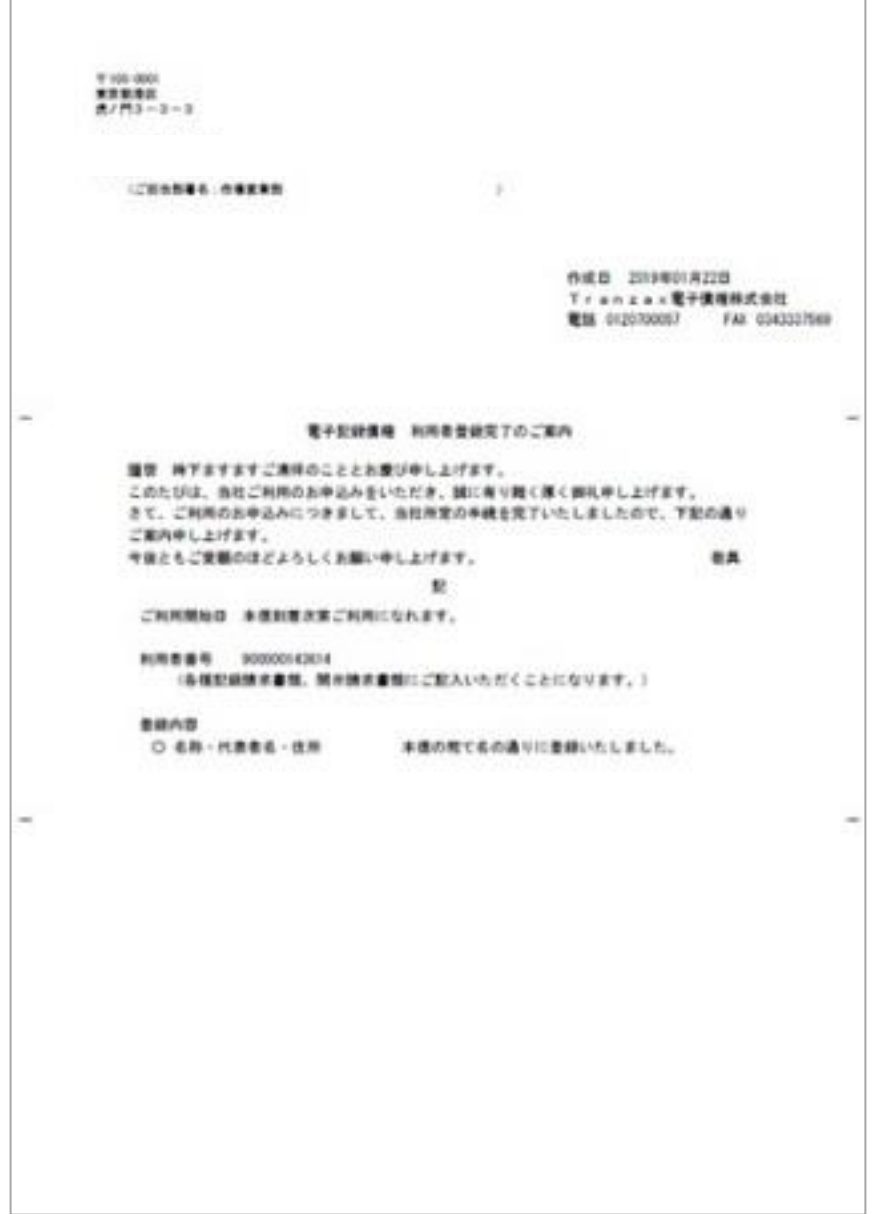

▶ご登録いただいた取引担当者様のメールアドレス宛に送付します。

▶この通知書は、**POファイナンスサービスの利用者登録が完了していることを金融機関に証明**

#### **する際に必要になる場合があります。**

ト「利用者番号」は、利用者登録内容を変更する場合等に必要となりますので、必ず保管してく

### **◉利用申込書類を郵送した後、Tranzax電子債権(株)から届く 以下の書類をお受取りいただくと、利用者登録が完了します。**

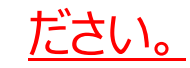

▶パスワードはご登録いただいた電話番号の頭尾にA/Zを付記、ハイフンを外したものとなります。

例)電話番号:03-1234-5678の場合

#### **A0312345678Z**

## 無料利用者登録手続き

## 無料利用者登録手続き

### **◎利用申込書類を郵送した後、Tranzax電子債権(株)から届く 以下の書類をお受取りいただくと、利用者登録が完了します。**

▶ご登録いただいた法人の住所(または連絡先住所)と取引担当者様のご自宅の住所の**2か所** へ、所在地確認のための転送不要の簡易書留ハガキを郵送します。

② お申込みの御礼ハガキの受取り

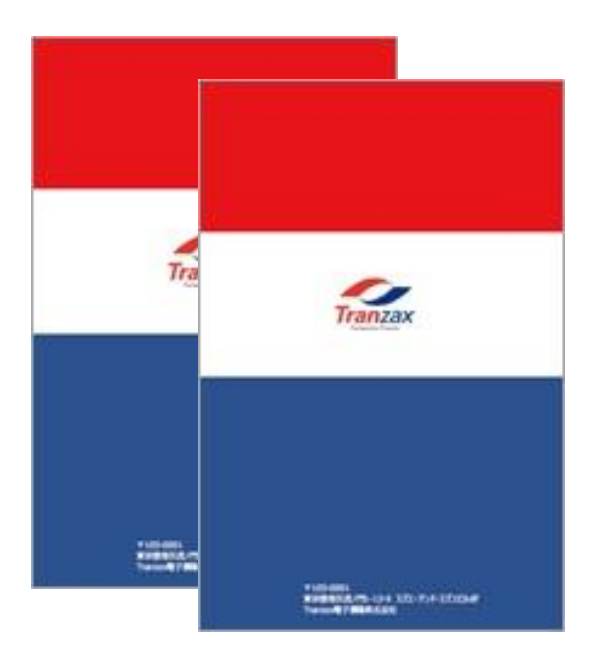

- ▶当ハガキの受け取り確認ができなければ、利用者登録が取り消される場合があります。
- ▶ご不在の場合は、不在票が入れられます。再配達依頼を行っていただくか、直接郵便局でお受け 取りください。

以上で無料利用者登録の一連の手続きは終了となります。

### 利用者登録手続きに不備があった場合について

### 【連絡の方法】

Tranzax電子債権株式会社の担当者より、取引担当者様宛にメールにてご連絡いたします。 不備の対応についてのご連絡やお問い合わせは、ご連絡しました担当者宛にお願いいたします。

### 【注意事項】

**不備があった場合、解消されるまで利用者登録の受理ができません。**お急ぎの方は特にご注 意ください。

# 利用準備:融資相談~Step1.融資決定

- ⓪ (準備段階)POファイナンスサービス提携金融機関にご相談をし、審査手続を進めます(※)。
- ⓪ (準備段階)補助金事務局へ補助金申請・採択を受けます。
- ① 交付決定通知を受け取ります。
- ② 金融機関が融資を内諾します。(金融機関よりTranzaxが連絡を受けます。)
- ③ 発生記録依頼書と交付決定通知書の写しをTranzaxにメールまたはFAXで送付します。
- ④ 融資実行予定日に合わせてTranzaxがお客様の交付決定通知を電子記録債権化します。
- ⑤ Tranzaxがお客様に代わり、電子記録債権を、融資を実行する金融機関に担保として譲渡します。
- ⑥ 金融機関は、各金融機関所定の手続き後、電子記録債権を担保として融資をします。

### **電子記録債権化とは?**

### ◎**将来、交付確定後に補助金を請求する権利を「電子債権記録機関」に電子的に「記録」 することです。**

### ◎**電子債権記録機関とは電子法務局のようなものであり、お客様が持つ補助金交付決定 額を電子債権記録機関に「記録」することで、登記より強く債権の所在を明確にできます。** ◎**したがって、お客様が持つ交付決定通知を電子記録することで、従来金融機関が担保に とれなかった交付決定通知が担保にとれるようになります。**

## **《融資相談から融資実行までの流れ》**

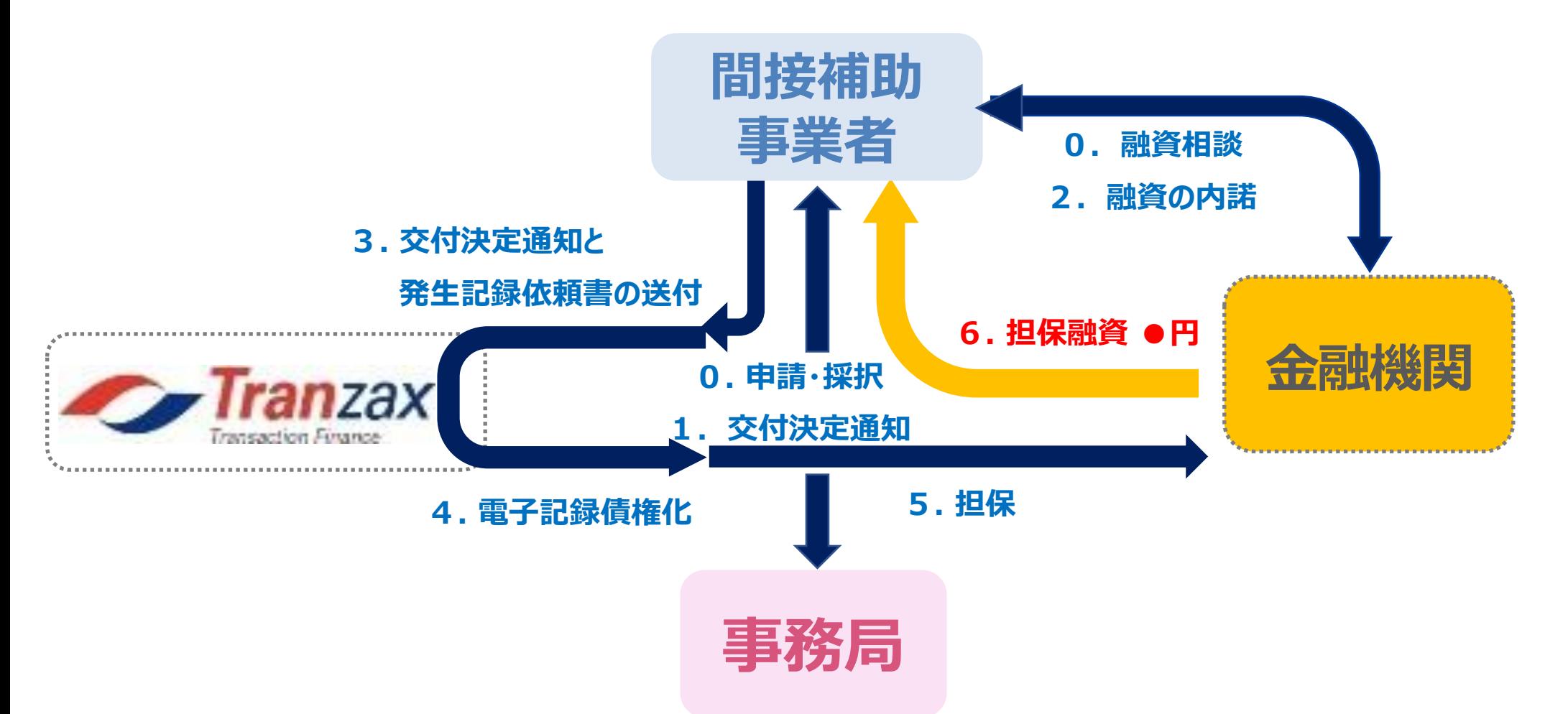

※ 金融機関に相談すると同時に、あるいはその前に、J-LODlive2への申請手続きやTranzax への無料利用者登録手続きも進めてください。

※ **提携金融機関一覧は[こちら](https://tranzax-emc.co.jp/guidance/)にございます。**

② 発生記録依頼書(巻末様式③)

巻末の「発生記録依頼書」を印刷し、ご記入ください。

発生記録依頼書

Tranzax(株) 御中

[E-mail] customer@tranzax.co.jp **[FAX]**  $03 - 4216 - 7056$ 

融資審査が下記のとおり完了しましたので、発生記録を依頼いたします。

記

<会社情報>

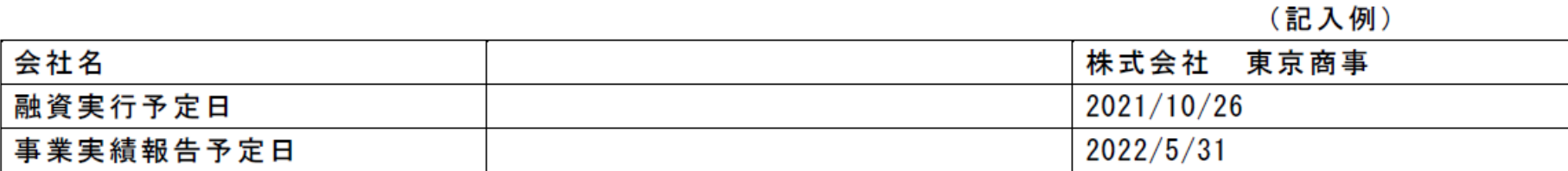

<融資金融機関の情報>

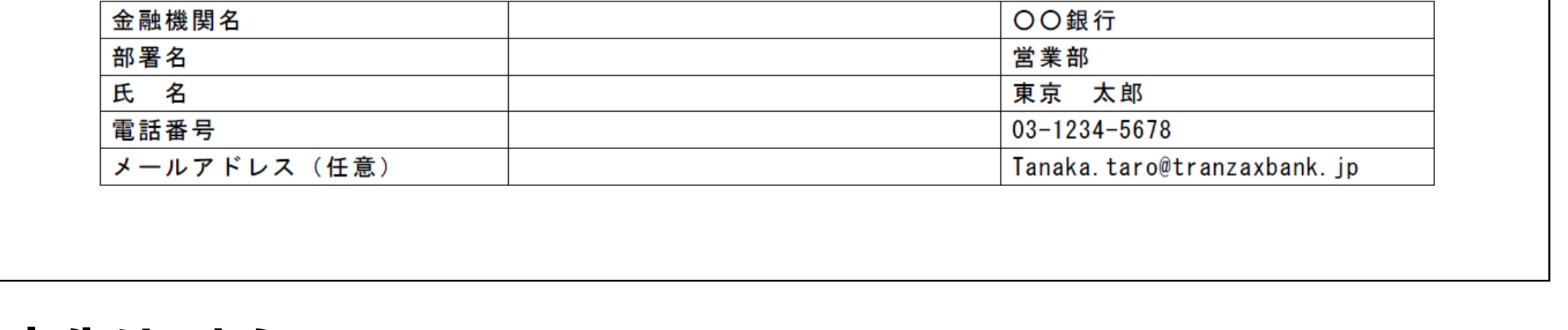

提出日: / /

### ◉ 融資決定後、**下記2点の書類をPDF形式のメール添付、または FAXにてお送りいただくと、融資実行までの手続きは完了です。**

### ① 「補助金交付決定通知書」の写し

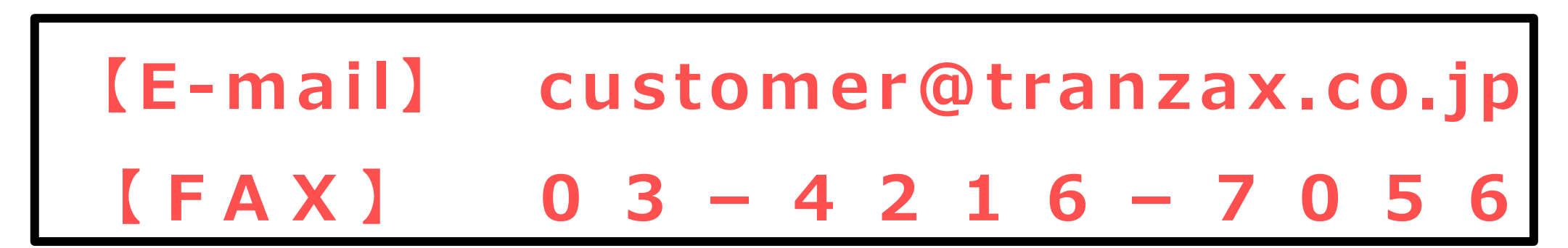

交付決定金額をもとに担保となる電子記録債権の発生を行います。

こちらの資料をもとに、担保管理の事務手続きや、金融機関様のお手続きのフォローを行います。

## 利用準備:融資相談~Step1.融資決定

### **宛先はこちら**

① 「電子記録債権発生・譲渡および入金口座のご案内」メールを確認

- ▶ 通知の各記録明細および補助金入金口座をご確認ください。
- ➢ **補助金入金口座の情報は補助金請求書作成時にあらかじめ入力されて いる口座です。**

◉貴社に代わり、Tranzax(株)が電子記録債権を発生させ、 融資金融機関に担保として譲渡します。

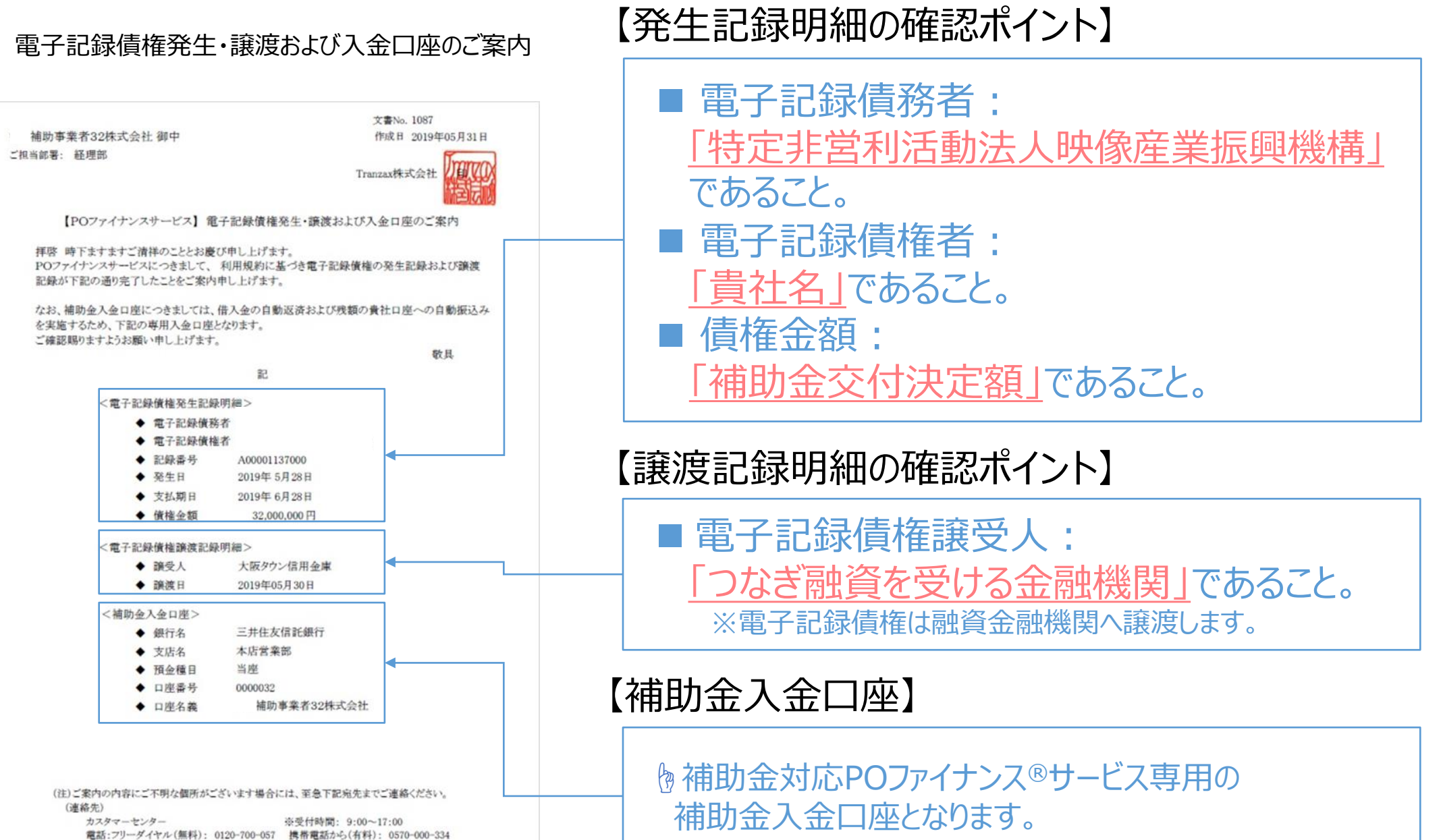

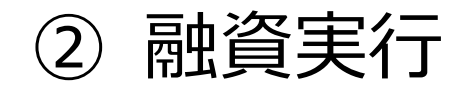

FAX:03-4333-7569

### ➢ 発生・譲渡した電子記録債権を担保に、金融機関が融資します。

➢ 融資にあたっての契約や手続きについては、融資金融機関にお問い合

わせください。

 $\not\!\!\!\nearrow \!\!-\! \not\!\! \sim \!\! \cdots$ customer@tranzax.co.jp

## 利用準備:融資相談~Step1.融資決定

- ③ POファイナンスサービス手数料、事務代行手数料のお支払い ➢ Tranzaxから「請求書」を**メール**でお受け取りいただきます。
	- ➢ 「請求書」の内容にしたがってお支払いをお願いいたします。

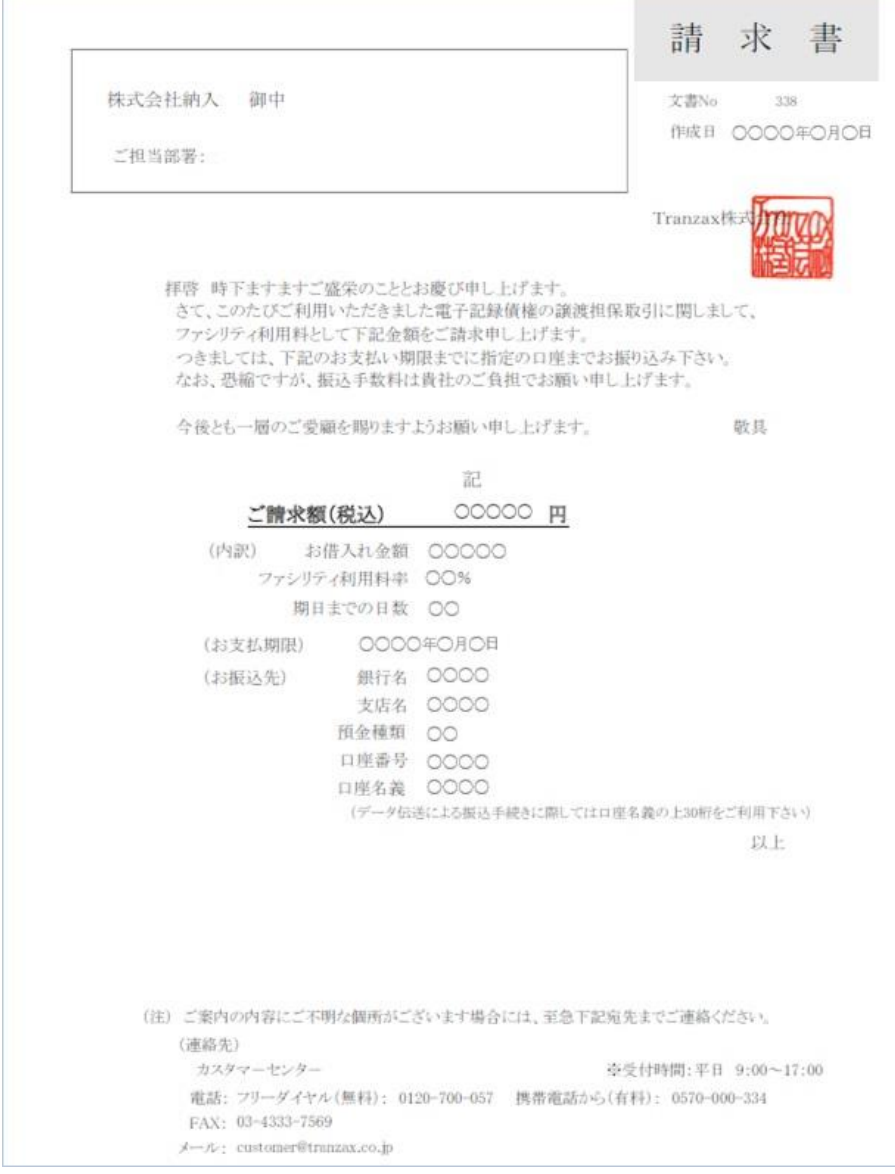

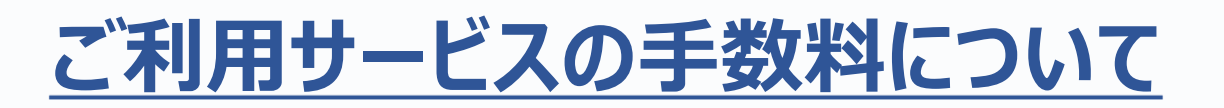

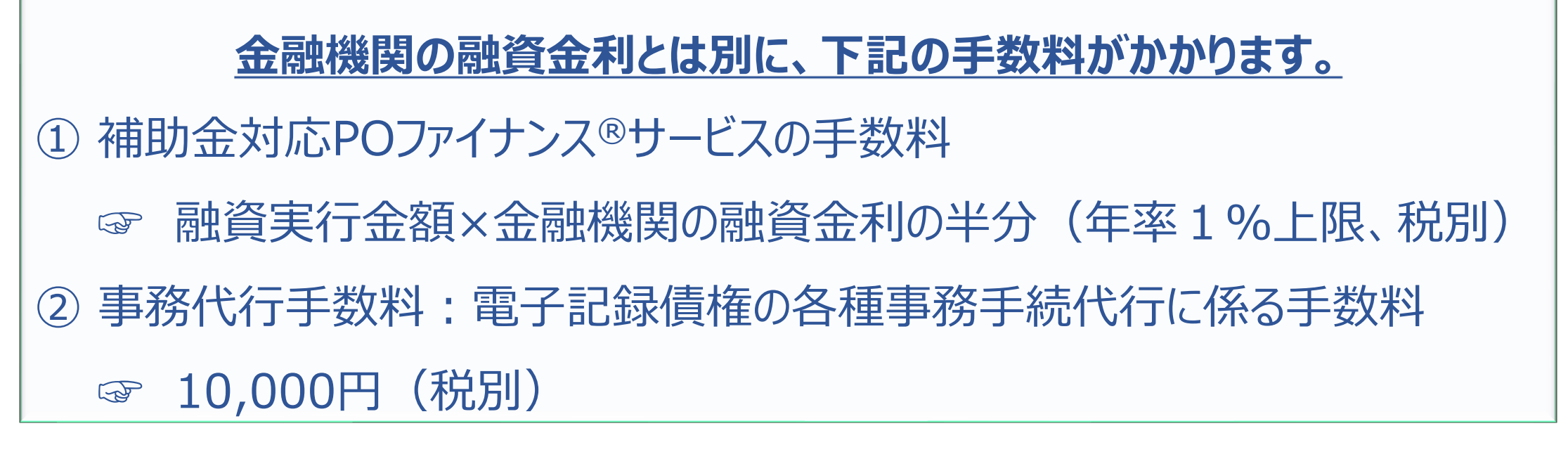

## 利用準備:融資相談~Step1.融資決定

### ●融資実行確認後、手数料をお支払いいただきます。

## Step2.補助金請求・融資返済

## **《補助金請求~返済までのながれ》**

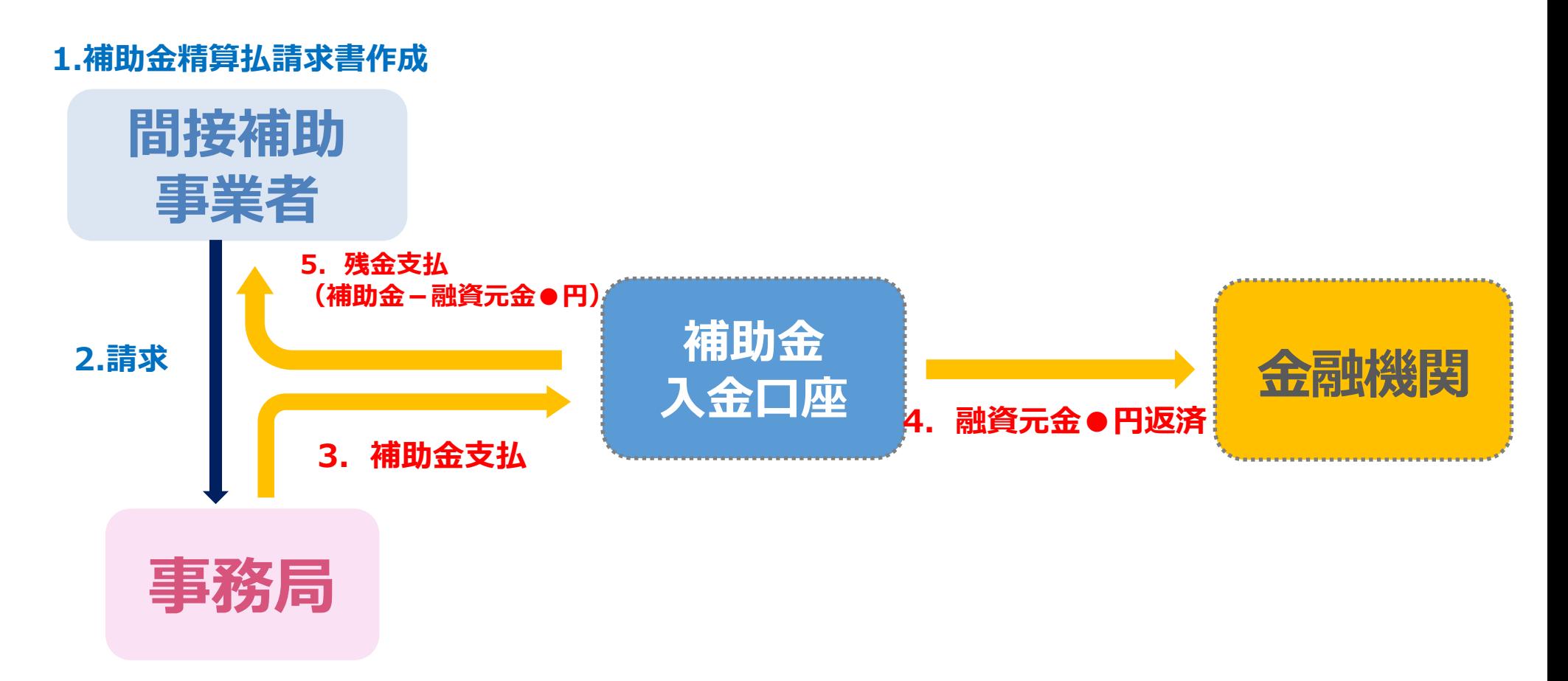

### **補助金入金口座とは?**

#### ◎**三井住友信託銀行が管理する信託口座です。こちらの口座に入金される補助金は、**

**自動的に融資金融機関への返済に充てられ、残金がある場合は事業者様の口座に振り 込まれます。**

#### ◎**口座名義は事業者様名義、銀行名は楽天銀行、または三井住友信託銀行です。**

◎**この口座はお客様専用にTranzaxが無料で作成します。**

① 補助金額確定通知受領後、補助金請求書を作成します。

(作成画面には**あらかじめTranzax指定の補助金入金口座が指定されています。**)

- ② WEB上で請求書を送信をします。
- ③ 事務局がTranzax指定の補助金入金口座に補助金を支払います。
- ④ 補助金入金口座から入金された補助金のうち、融資分を金融機関に返済します。
- ⑤ 返済後、残額があれば事業者様に入金されます。
- ※ **入金された補助金が返済額に満たなかった場合や事業中止などで補助金が支払われな かった場合は、各事業者様において、金融機関へ直接返済していただく必要があります。**

## Step2.補助金請求・融資返済

- ◉ **補助金事務局の指示に従って、請求書を作成します。** ◉**請求情報入力時には、あらかじめ補助金入金口座情報が入力 されています。**
- ① 請求書作成・送付
	- ➢ 補助金申請専用システムにて請求書を作成してください。 作成方法は補助金事務局作成のマニュアルをご確認ください。
	- ➢ 請求書作成時には、**あらかじめTranzax指定の補助金入金口座が 入力されています。**
	- ➢ 「補助金入金口座」以外の欄を入力の上、送信してください。

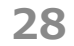

③ 融資返済の実施 ➢ 補助金は、原則、自動的に融資金融機関へ返済されます

#### ▶融資金融機関によって返済処理が異なりますので、詳細は融資金融機関へ直接お問合せください。 ▶補助金入金処理から融資金返済処理までは3営業日要することを想定しております。

### 以上で、補助金対応POファイナンス®サービスに係るお取引は完了となります。

### ◉ 補助金入金口座へ振り込まれた後は、原則、自動的に融資金の 返済への充当および貴社への差額振込等の精算が行われます。

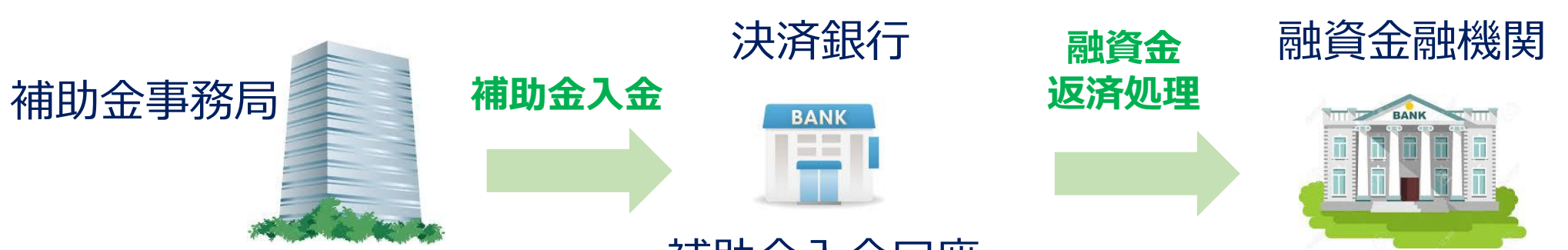

#### 補助金入金口座

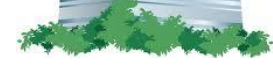

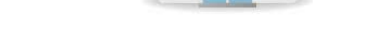

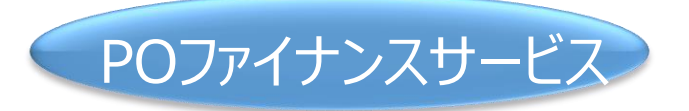

### ② 「補助金入金のご案内」の受取り ➢ メールにて受信

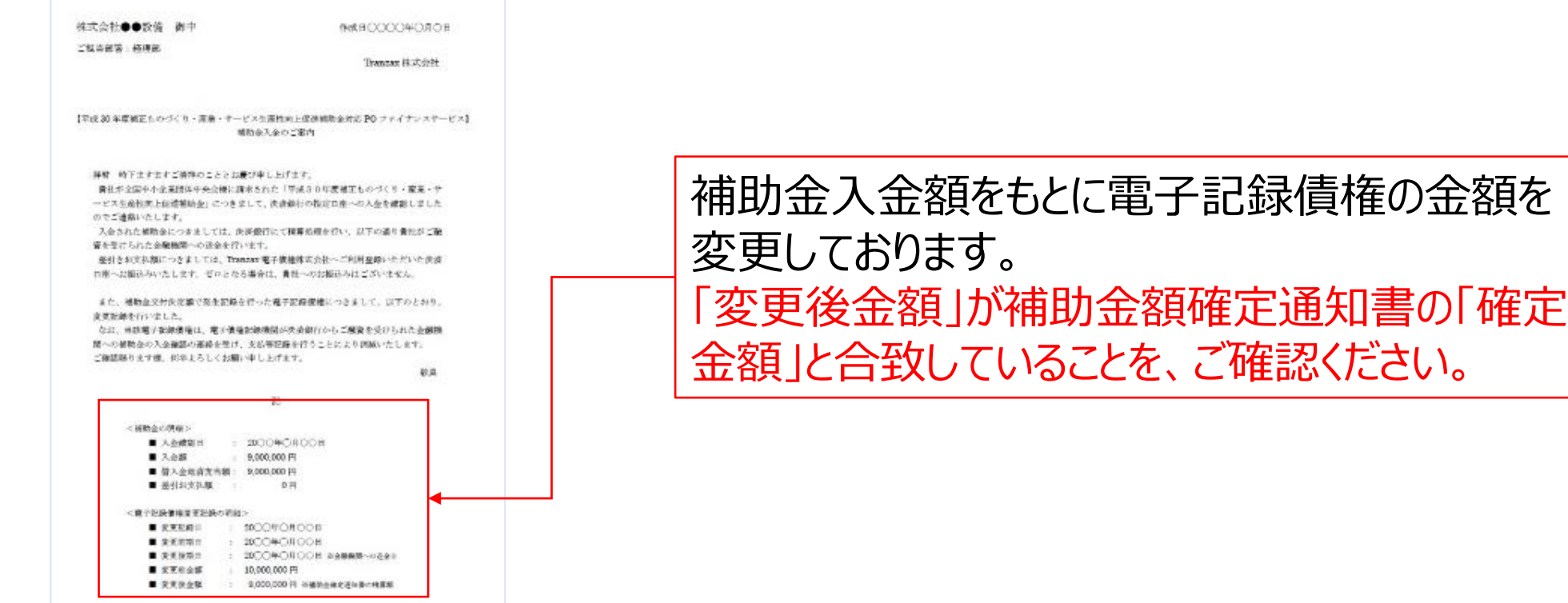

## Step2.補助金請求・融資返済

# **3.よくあるご質問**

 $\overline{\mathcal{Q}}$ 

## よくあるご質問 サービス概要編

- Q 1. Tranzaxが融資してくれるのですか?
- A1. いいえ、当社提携金融機関が審査及び融資を行います。
- Q2.利用申込みをすれば融資が受けられるのですか?
- A 2. いいえ、弊社提携金融機関へご相談いただき、審査を受けるプロセスがなくなるわけではございません。弊社の役割は あくまでも電子化した交付決定通知の発行・譲渡・管理等となります。
- Q3.HPに掲載された補助金以外の補助金は対応していないのですか?
- A3. 現在、制度として導入しているのはHP上に掲載している補助金のみですが、もし、交付決定(採択)を受けている 補助金でPOファイナンスのご希望がございましたらお問い合わせフォームから採択された補助金名、事業実施団体を ご記載の上、お問い合わせください。(ご希望に添えない場合もございます。)
- Q4.補助事業の経費のうち、補助対象外の経費もPOファイナンスの対象ですか?
- A4.補助金部分のみ対象となります。補助対象外の経費の融資をご希望の場合は、POファイナンスとは別に金融機関様 にご相談ください。
- O 5. 利用料はいくらですか?
- A5.利用者登録手数料は無料です。融資が実行されて初めて下記の手数料を申し受けます。
	- ・手数料 融資実行額×金融機関の融資金利の半分(上限年率1%) ・事務代行手数料 10,000円(税別)
	- 例1)融資金融機関の融資利息が2.5%の場合、弊社ファシリティ利用料は1%となります。したがって、資金調達 コストは2%+(1%+1万円+消費税)となります。
	- 例2) 融資金融機関の融資利息が1.5%の場合、弊社ファシリティ利用料は0.75%となります。したがって、資金調 達コストは1.5%+(0.75%+1万円+消費税)となります。

Q 6. 年率とは何ですか?

- A6.「融資元金×利息×借入する期間÷365」の計算式で計算されます。 1000万円を年率2%、6か月借り入れた場合、利息は約10万円となります。 (1000万円×2%×180日÷365日)
- Q 7. 資金調達出来ている人には必要ないということでしょうか?

- A7.ご希望の借入方法によりますが、補助金対応POファイナンスでは、性質上必ず短期の借入となるため、下記のメリット が見込めます。
	- ・補助金での一括返済のため、資金繰り管理が明快。
	- ・借入期間が短いため、支払利息を抑えられる。

その他、信用保証協会の枠を節約できる、連帯保証人が不要になるなどの効果を見込めます。(提携金融機関様 の審査によります。)

Q8.POファイナンスによる融資はTranzaxが保証を行うのですか?

A8. いいえ、Tranzaxは保証を行いません。

## よくあるご質問 利用者登録手続き編

- Q1. 利用者登録画面が正しく表示されないのですが、どうすればよいですか?
- A 1. 利用者登録画面の推奨環境はInternet Explorerの最新版となりますので、こちらでお試しください。
- O 2. 取引担当者はだれを登録すればよいですか?
- A2.POファイナンスのお取引(電子記録債権の取引)において、実際に取引のご担当者となる方のことです。多くのお客 様では代表者様、財務担当者様、総務担当者様、補助事業担当者様でご登録いただいております。
- Q3. 取引金融機関はどの口座を登録すればよいですか?
- A3.弊社から口座を指定することはございませんので、お手持ちの口座でご登録いただけます。補助金つなぎ融資返済後 の残額があった場合、こちらでご登録いただいた口座に振り込まれます。Tranzax提携金融機関である必要はござい ません。ただし、融資する金融機関から口座の指定があった場合は、その指示に従ってください。
- Q4.届出印はどんなものを押せばよいですか?
- A4. 銀行印、実印、社印や部署印などでご登録可能です。
- Q5. 届出印はどのような時に使うのですか?
- A5.補助金対応POファイナンスでは、融資決定時にご提出いただく「POファイナンスに関する同意書」に届出印の押印箇 所があります。その他、ご登録内容に変更(住所や取引担当者等)がある場合、「利用者登録事項変更届」のご 提出が必要になりますが、こちらにも押印いただいております。

利用者登録事項変更届は、下記URLの2にございます。 <https://tranzax-emc.co.jp/applications/>

- Q6.利用者登録はいつ行えばいいですか?
- A6.お客様の事業実施期間や資金調達をご希望の時期にもよるため、一概には申し上げられませんが、早ければ補助金 を申請する段階からご相談されているお客様もいらっしゃいます。また、POファイナンスサービスの利用者登録手続き につきましては、1~2週間程度要しますので、お早めに行っていただくことを推奨しております。
- Q 7. 利用者登録して使えるサービスはどのようなものがありますか?
- A7.補助金対応POファイナンスに加え、受注段階から融資を受けやすくするPO[ファイナンス、](https://tranzax.jp/pof2)集合売掛金を担保とすること ガできる[集合債権ファイナンス、](http://tranzax.jp/carf)診療報酬債権を電子的な担保とする[診療報酬ファイナンス\(](https://tranzax.jp/mff)東京エリア限定)をご 利用いただけます。各サービスの詳細はリンクよりご確認ください。

#### **32**

![](_page_32_Picture_0.jpeg)

 $\overline{O}$ 

#### 特定非営利活動法人映像産業振興機構 御中

当社は、コンテンツグローバル需要創出促進事業費補助金(三次補正)(以下「J-LODlive2 補助金」という)の交付 を貴機構に申請するに際し、Tranzax 株式会社が提供するPOファイナンスサービス(以下「POファイナンスサービス」 という)の利用により、J-LODlive2 補助金の交付請求債権(以下、「本補助金債権」という)を電子記録債権法に定め る電子記録債権とすることを希望しますので、この申込書に記載された下記各条項に同意し、これらが当社と貴機構 の間の契約条件となることを確認の上、POファイナンスサービスの利用を申し込みます。

- (1) 当 社がPOファイナンスサービスの利用を希望しても、貴機構の 自由裁量により認められない場合があること。
- (2) 当社がPOファイナンスサービスの利用を認められない場合、そ の理由は当社に開示されないこと。
- (3) 当社がPOファイナンスサービスの利用を認められた場合、本補 助金債権について概算払が実施されているときであっても、本補 助金債権が電子記録債権となることにより、当社は概算払を請求 することができなくなること。
- (4) 貴機構から Tranzax 株式会社(以下、「記録請求代理人」という) に対し、この申込書の内容、交付決定通知書・額確定通知書・実 績報告書・事故報告書を含む当社の案件情報、その他貴機構が 知り得た当社にかかる一切の情報が随時開示されること。
- (5) 貴機構は、POファイナンスサービスに関し、この申込書に記載す るもののほか、何らの手続負担も債務も負わないこと。
- (6) 貴機構に故意または重大な過失がある場合を除き、POファイナ <u>、ラエージュの</u>運用にカロナトは明治して逃却こ<del>及</del>とした担<del>定</del>

なお、当 社は、電子記録債権の発生記録に記録された別紙1記載の512文字以内の抗弁については、当該電子 記録債権の債権者(譲渡記録における譲受人である金融機関を含む、以下同じ)として、貴機構より抗弁の対抗を受 けることにつき確認しました。

#### 記

第1条(当社による確認)

当 社は、次条以下に定めるほか、下記各号に定める事項について予 め確認し、同意します。

- (2) 貴機構は、記録請求代理人を経由して前項の申込書を受領した ときは、当該案件について既に実績報告書が提出済である場合 その他明らかに拒否すべき場合を除き、原則として翌営業日ま で に当社によるPOファイナンスサービスの利用を認めるかどう かを判断し、貴機構がこれを認めたときは、当 社にか かる交 付 決定通知書の写し(以下「交付決定通知書」という)を記録請求 代理人へ送付する。
- (3) 記録請求代理人は、貴機構から送付された交付決定通知書と 当社から提出された交付決定通知書の内容を照合し、利用者名 交付決定金額等が一致していることを確認のうえ、当社の代理 人としてPOファイナンスシステム(以下、「POFS」という)を利用 して電子記録債権の発生記録請求を行い、かつ、貴機構の代理 人として POFS を利用して当該発生記録請求の承諾を行う。なお、 記録請求代理人が上記照合の結果、一致を確認出来なかった ときには、当社又は貴機構に確認し、必要な処置を行う。
- (4) \*\*ofāl-ウめて印録詩お代理人による POFS を利用した発生記

捺印の上、記録請求代理人に提出する。別紙2に記入した案件 番号のうち、当社に対する融資が不成立となった案件番号につ いては、当該申込は効力を失う。

![](_page_33_Picture_289.jpeg)

て決済銀行より通知を受けたときは、当社の代理人として POFS

を利用して雷子記録債権の債権金額、支払期日及び抗弁の切 断の変更記録請求を行い、かつ、貴機構の代理人として POFS を利用して当該変更記録請求の承諾を行う。

(2) 前 条(4)項の規定は、変更記録において処理漏れ又は遅延が 発生した場合に準用する。

第4条(電子記録債権の削除手続)

当社は、POファイナンスサービスにおける電子記録債権の削除の 手 続が以下のとおりであることを確認します。

- (1) 貴機構は、記録請求代理人を経由して電子記録債権の削除にか か る次のいずれかの変更記録請求書を受領したときは、①に つ いて既に実績報告書が提出済である場合その他明らかに拒否す べき場合を除き、原則として翌営業日までに当社によるPOファイ ナンスサービスの利用中止を認めるかどうかを判断し、貴機構が これを認めたときは、電子記録債権を削除すべき旨の変更記録 請求書を記録請求代理人へ送付する。なお、①について、当 社 は、電子記録債権の削除手続が完了した後に限り、本補助金債 権を受領すべき当社の口座を新たに指定した実績報告書を貴機 構に提出することができる。
	- ① 当社が金融機関からの融資を完済したことを理由とする変 更記録請求書
	- ② 当社が別紙2記載の J-LODlive2 案件番号にかかる事業を 中止し、事故報告書を提出したことを理由とする変更記録 請求書
- (2) 貴機構は、当社から提出された実績報告書に不備があり、確 定 検査の結果過誤が判明し、その他当社に交付すべき J-LODlive2 補助金がないことが確定したとき、その他明らかに当社によるPO ファイナンスサービスの利用を継続させる理由がないときは、電 子記録債権を削除すべき旨の変更記録請求書を記録請求代理 人へ送付する。
- (3) 記録請求代理人は、貴機構から前2項の変更記録請求書を受 領したときは、当社および貴機構の代理人として電子記録債権 の変更記録請求を行う。
- (4) 第2条(4)項の規定は、削除記録において処理漏れ又は遅延が

発生した場合に準用する。

第5条(支払手続)

当社は、POファイナンスサービスにおける支払手続が以下のとおりで

あることを確認します。

- (1) 本補助金債権の支払にかかる当社の口座は、記録請求代理人 が貴機構のシステムに事前に登録する決済銀行の当社名義の 口座とし 、前条 (1)項①号に定める場合を除き、理由の如何を 問わずこれを変更することはできないものする。
- (2) 貴機構は、前項により貴機構のシステムに登録された決済銀行 口座と相違する振込先口座への振込を当社が請求した場合に あっても、当該請求を認めず、前項により貴機構のシステムに登 録された決済銀行口座へ振込を行う措置を講ずるものとする。
- (3) 貴機構は、当社から補助金精算払請求書の提出を受け、貴機 構のシステムにおいてその内容を確認し、補助金確定通知書の 内容と相違ないと認めた場合に限り、第(1)項により貴機構のシ ステムに登録された決済銀行口座あてに J-LODlive2 補助金の 振込を行う。
- (4) 記録請求代理人の過誤により、第(1)項による決済銀行口座の 登録相違又は登録遅延が発生した場合には、当該登録相違又 は登録遅延により生じた損害については、貴機構は責任を負わ ないものとする。

#### 第6条(表明保証)

当 社は 、貴機構に対し、頭書記載の抗 弁の対抗を譲渡記録における 譲受人である金融機関に承諾させることのほか、以下のとおり表明し 保証する。

- (1) 当 社は 、貴機構か ら当 社に開 示された非公開情報を適切に管 理する。当該情報が、当社の故意又は過失により、外部に流出 し、貴機構に損害が発生した場合には、当社は貴機構に対する 損害賠償義務を負うものとする。
- (2) 当社は、譲渡記録における譲受人による融資に関する状況およ び結果を、適時、記録請求代理人に報告するものとする。
- (3) 当社は 、第4条 (1)項①号又は②号に定める事由が発生したと き、または発生が見込まれるときは、直ちに、貴機構及び記録請 求代理人に報告するものとする。

第7条(裁判管轄等)

こ の申込書による契約は、日本法を準拠法とし、かつ、日本法に従い

解釈されるものとする。また、この申込書による契約に関連して生じる

一切の紛争については、東京地方裁判所を第一審の専属的合意管轄

裁判所とする。

#### 令和 3年 月 日

![](_page_34_Figure_30.jpeg)

別紙1 抗弁

コンテンツグローバル需要創出促進事業費補助金交付規程(三次補正)(以下交付規程という)第 6 条第 1 項の規定 に基づく交付決定によって生じる補助金額(補助金交付決定通知書(様式 <sup>2</sup>)に記載された補助金交付決定額をいう) を額面として発生記録のなされた電子記録債権について、当該電子記録債権の債務者である特定非営利活動法人 映像産業振興機構(以下 VIPO という)は交付規程の各規定に基づき VIPO が最終的に確定した補助金額(以下補助 金確定額という)を超える部分の金額についてはその支払を拒むことができる。また VIPO は交付規程第 15 条に基づ き間接補助事業者から提出された補助金精算払請求書(様式 8)記載の補助金確定額又は振込先に係る情報の全 部又は一部が予め VIPO に登録された当該間接補助事業者に対する補助金確定額又は振込先情報と異なる場合に は当該補助金確定額全額の支払を留保し又はその支払を拒むことができる。更に VIPO は間接補助事業者への交付 決定の全部若しくは一部が取消又は変更された場合および間接補助事業者より間接補助事業の廃止、中止の申出 があった場合にも当該取消又は変更後の補助金額を超える部分についてはその支払を拒むことができる

#### 別紙2 J-LODlive2 案件番号

対象となる J-LODlive2 の案件番号を記載してください。

|                | J-LODlive2 案件番号 | (受                          | 付                           |    | J-LODlive2 案件番号 | (受                          | 付                           |
|----------------|-----------------|-----------------------------|-----------------------------|----|-----------------|-----------------------------|-----------------------------|
|                | (1案件ずつ記入)       | 確                           | 認)                          |    | (1案件ずつ記入)       | 確                           | 認)                          |
| 1              |                 |                             |                             | 26 |                 |                             | $\mathbf{L}$                |
| $\overline{2}$ |                 | a.                          | $\mathcal{L}$               | 27 |                 |                             | $\mathcal{L}_{\mathcal{A}}$ |
| 3              |                 | $\mathcal{L}^{\mathcal{L}}$ |                             | 28 |                 | $\overline{\phantom{a}}$    | $\mathcal{L}_{\mathcal{A}}$ |
| $\overline{4}$ |                 | $\mathcal{L}_{\mathcal{A}}$ |                             | 29 |                 | $\mathbf{L}$                | $\mathbf{L}$                |
| 5              |                 |                             | $\sim$                      | 30 |                 |                             | L.                          |
| $6\phantom{1}$ |                 | $\mathcal{L}$               |                             | 31 |                 |                             |                             |
| 7              |                 |                             | $\mathcal{L}$               | 32 |                 | $\mathcal{L}_{\mathcal{A}}$ | $\mathbb{R}^n$              |
| 8              |                 |                             |                             | 33 |                 | $\mathbf{L}$                | $\Box$                      |
| 9              |                 |                             |                             | 34 |                 |                             | $\mathcal{L}_{\mathcal{A}}$ |
| 10             |                 | $\mathcal{L}_{\mathcal{A}}$ | $\sim$ 10                   | 35 |                 | $\Box$                      | $\mathbb{R}^n$              |
| 11             |                 | $\mathcal{L}_{\mathcal{A}}$ |                             | 36 |                 | l a                         | L.                          |
| 12             |                 | $\mathcal{L}_{\mathcal{A}}$ | $\mathcal{L}$               | 37 |                 | $\mathbb{R}^n$              | L.                          |
| 13             |                 | $\sim$                      |                             | 38 |                 |                             |                             |
| 14             |                 | $\sim$                      |                             | 39 |                 |                             |                             |
| 15             |                 | $\mathcal{L}_{\mathcal{A}}$ |                             | 40 |                 | $\mathbf{L}$                | $\mathbf{L}$                |
| 16             |                 | $\mathbb{R}^2$              | $\sim$                      | 41 |                 |                             | $\mathbb{R}^2$              |
| 17             |                 | $\Box$                      | $\vert \ \ \vert$           | 42 |                 | $\Box$                      | $\mathbb{R}^n$              |
| 18             |                 |                             | $\mathcal{L}_{\mathcal{A}}$ | 43 |                 | $\mathbf{L}$                | $\mathbf{L}$                |
| 19             |                 |                             |                             | 44 |                 | $\mathbf{L}$                | $\mathbf{L}$                |
| 20             |                 |                             | $\mathcal{L}$               | 45 |                 |                             | $\mathbf{L}$                |
| 21             |                 | $\mathbb{Z}$                | $\overline{\phantom{0}}$    | 46 |                 | $\Box$                      | $\mathcal{L}_{\mathcal{A}}$ |
| 22             |                 | $\mathcal{L}_{\mathcal{A}}$ | $\mathcal{L}$               | 47 |                 | $\mathbf{L}$                | $\mathbf{L}$                |
| 23             |                 | $\sim$                      | $\sim$                      | 48 |                 | $\mathbb{R}^n$              | $\mathcal{L}_{\mathcal{A}}$ |
| 24             |                 | $\mathcal{L}^{\mathcal{L}}$ |                             | 49 |                 | $\Box$                      | $\mathbb{R}^n$              |
| 25             |                 | $\mathcal{L}_{\mathcal{A}}$ | $\mathbf{L}$                | 50 |                 | $\mathbf{L}$                | $\Box$                      |

(記入欄が不足する場合は、コピーの上、全案件を記載してください。)

合計案件数を記載してください。

|       | 受付 | 受付 |
|-------|----|----|
| 合計案件数 | 確認 | 確認 |
|       |    |    |

#### 様式②

## **POファイナンスサービスに関する同意書**

Tranzax電子債権株式会社 宛

当社(私)は、下記「対象補助金」の受領請求権を対象としたPOファイナンスサービスを利用するにあたり、Tranzax電子債権株式会社の業務規程、業務規程細則(特則)及び 利用規約(POファイナンスサービスⓇ)に定める事項のほか、以下の事項について同意します。

<補助事業等について>

- ●POファイナンスサービス利用が決定した補助金について、補助事業の執行団体から受領した補助金交付決定通知書の写しを本同意書に添えて、遅滞なくTranzax電子債権株式会社 に提出すること。
- ●補助金の請求に際し、Tranzax株式会社(以下「記録請求代理人」という)が指定したPOファイナンスサービス専用入金口座を受取口座に指定すること。
- ●補助事業が予定の期間内に完了することができないと見込まれる場合または、補助事業の遂行が困難となった場合、記録請求代理人へ速やかに通知すること。
- ●補助金入金の前に金融機関からの融資を完済した場合、記録請求代理人へ速やかに通知すること。

![](_page_37_Picture_260.jpeg)

<電子記録債権の記録請求業務等について>

- Tranzax電子債権株式会社の業務規程第12条に基づき、記録請求をする一切の権限を記録請求代理人に授与すること。
- ●POファイナンスシステムを利用して行う次の記録請求業務等を、記録請求代理人に委任すること。
- ー記録請求代理人が、補助金等の交付決定額を債権金額とした電子記録債権の発生記録請求および譲渡記録請求を行うこと。
- ー記録請求代理人が、電子記録債権の債権金額を補助金等の入金額に変更記録請求を行うこと。
- ー記録請求代理人が、電子記録債権の支払期日を補助金等の入金日の3営業日後の日付に変更記録請求を行うこと。
- ーその他、記録請求代理人が本サービスの遂行に必要と判断する記録請求。
- ●当該利用規約第4条に定める手数料のほか、記録請求代理人が記録請求業務を事務代行することの対価として1万円に消費税を加えた金額を、貴社所定の方法で支払うこと。

#### ■以下の項目および別紙についてすべてご記入いただき、届出印を押印してご提出ください。

#### ■電子記録債権の記録内容

![](_page_37_Picture_261.jpeg)

#### **お申込みに関するお問い合わせは下記までお願いいたします。**

**<お問合せ先> e-mail : customer@tranzax.co.jp** 

**tel : 0120-700-057**

**<送付先> 〒330-0075**

**埼玉県さいたま市浦和区針ヶ谷4-2-11 さくら浦和ビル**

#### **Tranzax電子債権株式会社**

![](_page_37_Picture_27.jpeg)

![](_page_38_Picture_0.jpeg)

#### 別紙

※POファイナンスによるつなぎ融資が決定した補助事業についてすべてご記入ください。

![](_page_38_Picture_312.jpeg)

![](_page_39_Picture_9.jpeg)

発生記録依頼書

![](_page_39_Picture_4.jpeg)

![](_page_39_Picture_3.jpeg)

![](_page_40_Picture_0.jpeg)

![](_page_40_Picture_1.jpeg)

#### 電話番号 0120-700-057

#### E-mail customer@tranzax.co.jp